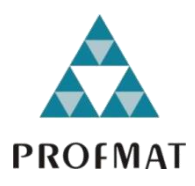

**UNIVERSIDADE DO ESTADO DE MATO GROSSO CAMPUS DE SINOP FACULDADE DE CIÊNCIAS EXATAS E TECNOLÓGICAS MESTRADO PROFISSIONAL EM MATEMÁTICA EM REDE NACIONAL PROFMAT**

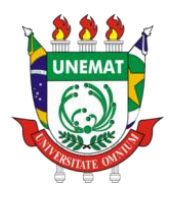

**RICARDO LUIS DE ANDRADE**

# **RESOLUÇÃO DE PROBLEMAS: UMA PROPOSTA PARA O ENSINO DE MATEMÁTICA FINANCEIRA.**

SINOP 2017

# **RICARDO LUIS DE ANDRADE**

# **RESOLUÇÃO DE PROBLEMAS: UMA PROPOSTA PARA O ENSINO DE MATEMÁTICA FINANCEIRA.**

Dissertação apresentada ao Programa de Mestrado Profissional em Matemática em Rede Nacional – PROFMAT, da Faculdade de Ciências Exatas - FACET da Universidade Estadual do Mato Grosso – UNEMAT, como requisito parcial para obtenção do grau de Mestre em Matemática.

Profº. Drº. Miguel Tadayuki Koga **Orientador** 

Prof Dr Oscar Antonio Gonzalez Chong Co-Orientador

SINOP 2017

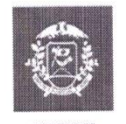

MATO GROSSO

**ESTADO DE MATO GROSSO** SECRETARIA DE ESTADO DE CIÊNCIA E TECNOLOGIA UNIVERSIDADE DO ESTADO DE MATO GROSSO CAMPUS UNIVERSITÁRIO DE SINOP **FACET - FACULDADE DE CIÊNCAIS EXATAS E TECNOLÓGICAS.** MESTRADO PROFISSIONAL EM MATEMATICA EM REDE NACIONAL **PROFMAT UNEMAT - SINOP** 

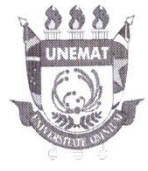

# **RICARDO LUÍS DE ANDRADE**

# RESOLUÇÃO DE PROBLEMAS: UMA PROPOSTA PARA O ENSINO DE MATEMÁTICA FINANCEIRA

Dissertação apresentada ao Programa de Mestrado Profissional em Matemática em Rede Nacional da Universidade do Estado de Mato Grosso - UNEMAT no Campus Universitário de Sinop, para obtenção do título de Mestre em Matemática.

Orientador: Prof. Dr. Miguel Tadayuki Koga

Aprovado em: 28/06/2017

**BANCA EXAMINADORA:** 

Prof. Dr. Miguel Tadayuki Koga - UNEMAT

Prof. Dr. João Frederico da Costa de Azevedo Meyer - UNICAMP/Campinas

Prof. Dr. Silvio Cesar Garcia Granja - UNEMAT

 $SINOP - JUNHO - 2017$ 

# **CIP – CATALOGAÇÃO NA PUBLICAÇÃO**

A553r Andrade, Ricardo Luis de. Resolução de problemas: uma proposta para o ensino de matemática financeira / Ricardo Luis de Andrade. - Sinop, 2017. 71 p.: il. Orientador: Dr. Miguel Tadayuki Koga. Co-orientador: Dr. Oscar Antonio Gonzalez Chong. Dissertação (Mestrado) - Universidade do Estado de Mato Grosso, Campus Universitário de Sinop, Faculdade de Ciências Exatas e Tecnológicas, Programa de Pós-graduação Profissional em Matemática. 1. Matemática Financeira. 2. Matemática - Resolução de Problemas. 3. Tecnologia da Informação. 4. Mestrado Profissional em Matemática. I. Koga, M. T., Dr. II. Chong, O. A. G., Dr. III. Título. IV. Título: uma proposta para o ensino de matemática financeira. CDU 51-7:336

Ficha catalográfica elaborada pelo bibliotecário Luiz Kenji Umeno Alencar - CRB1 2037.

*Dedico este trabalho à meu pai Aguinaldo, que sempre me amparou em todas as etapas da minha vida, e à minha esposa Pollyana pelo apoio incondicional.*

# **AGRADECIMENTOS**

À Deus pelo dom da sabedoria.

À minha mãe Sebastiana pelo dom da vida.

À minha esposa Pollyana, que durante todo curso me apoiou.

Ao amigo Alessandro Goes, companheiro de estudos e estrada.

À todos familiares que me apoiaram nessa caminhada.

À CAPES, ao (IMPA) Instituto de Matemática Pura e Aplicada por promoverem o curso de mestrado.

À UNEMAT pela oportunidade.

À todos professores do programa do campus de Sinop, pelo conhecimento passado, sem isso nada seria possível.

Aos professores Dr. Miguel Tadayuki Koga e Dr. Oscar Chong, pelo apoio e orientação.

À todos companheiros de turma.

*A matemática parece ser uma faculdade da mente humana destinada a suplementar a brevidade da vida e a imperfeição dos sentidos.*

*(Fourier)*

#### **RESUMO**

Neste trabalho, apresenta-se uma proposta para a aprendizagem de Matemática Financeira com ênfase na resolução de problemas com o apoio adequado de tecnologias da informação, com criação de um software e um aplicativo para a parte operacional dos trabalhos de professor e alunos. A pesquisa foi desenvolvida na Escola Estadual Dom Bosco no município de Lucas do Rio Verde, MT. O objetivo do trabalho desenvolvido é uma aprendizagem de matemática com uma área do conhecimento humano que pode representar o cotidiano do educando para o aprendizado ser significativo. Para o desenvolvimento das atividades da sequência didática foram utilizados recursos como planilhas digitais, exercícios – desafios e softwares livres criados pelo pesquisador e disponibilizados a alunos em geral. Os resultados das aulas eram escritos em um caderno de campo, mensurados qualitativamente, com essa prática observou-se melhora no interesse da turma pelo conteúdo, um aprendizado mais expressivo melhorando assim o conhecimento matemático financeiro.

**Palavras-Chave:** Matemática Financeira; Resolução de Problemas; tecnologia; aplicativos;

#### **ABSTRACT**

In this work, it´s exposed a proposal for the learning of financial mathematics with emphasis on problem solving, with appropriate support on information technologies, trough the creation of one software and one applicative for the operational part of teacher and students job. The researching was developed on Dom Bosco State School in Lucas do Rio Verde, state of Mato Grosso. The objective of the work developed is a learning of mathematics with an area of human knowledge that can represent the everyday life of the learner and if this learning is significant. For the development of learning activities were used resources like digital worksheets, exercises – challenges and free software created by the researcher and made available to students in general. The results of classes were described in a field notebook, measured qualitatively, with this practice was observed an improvement in the interest of the class by the content, a more expressive learning making better this way the financial mathematic knowledge.

**Key-words:** Financial mathematics; Problem Solving; Free Educational programming;

# **LISTA DE FIGURAS**

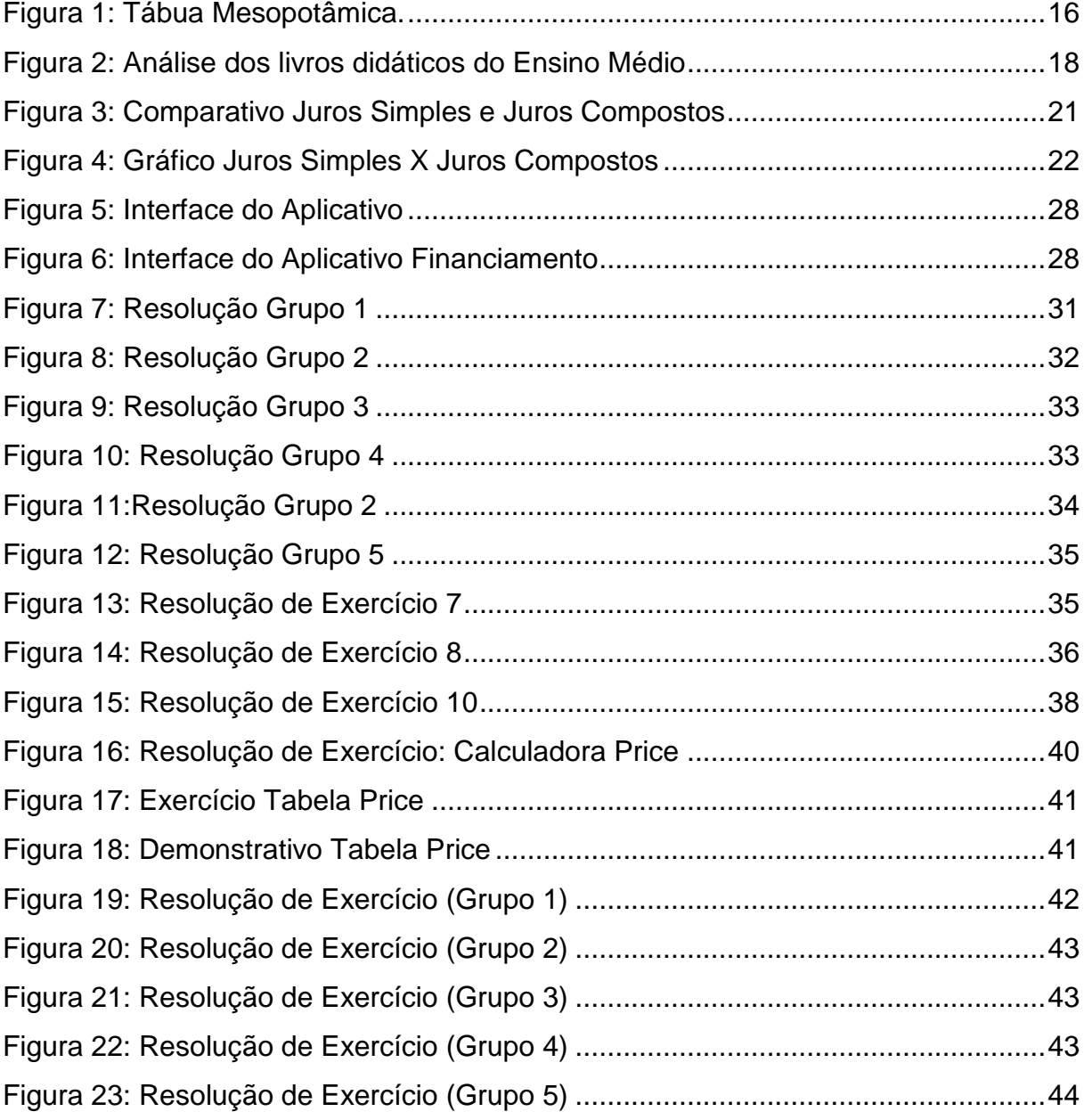

# **SUMÁRIO**

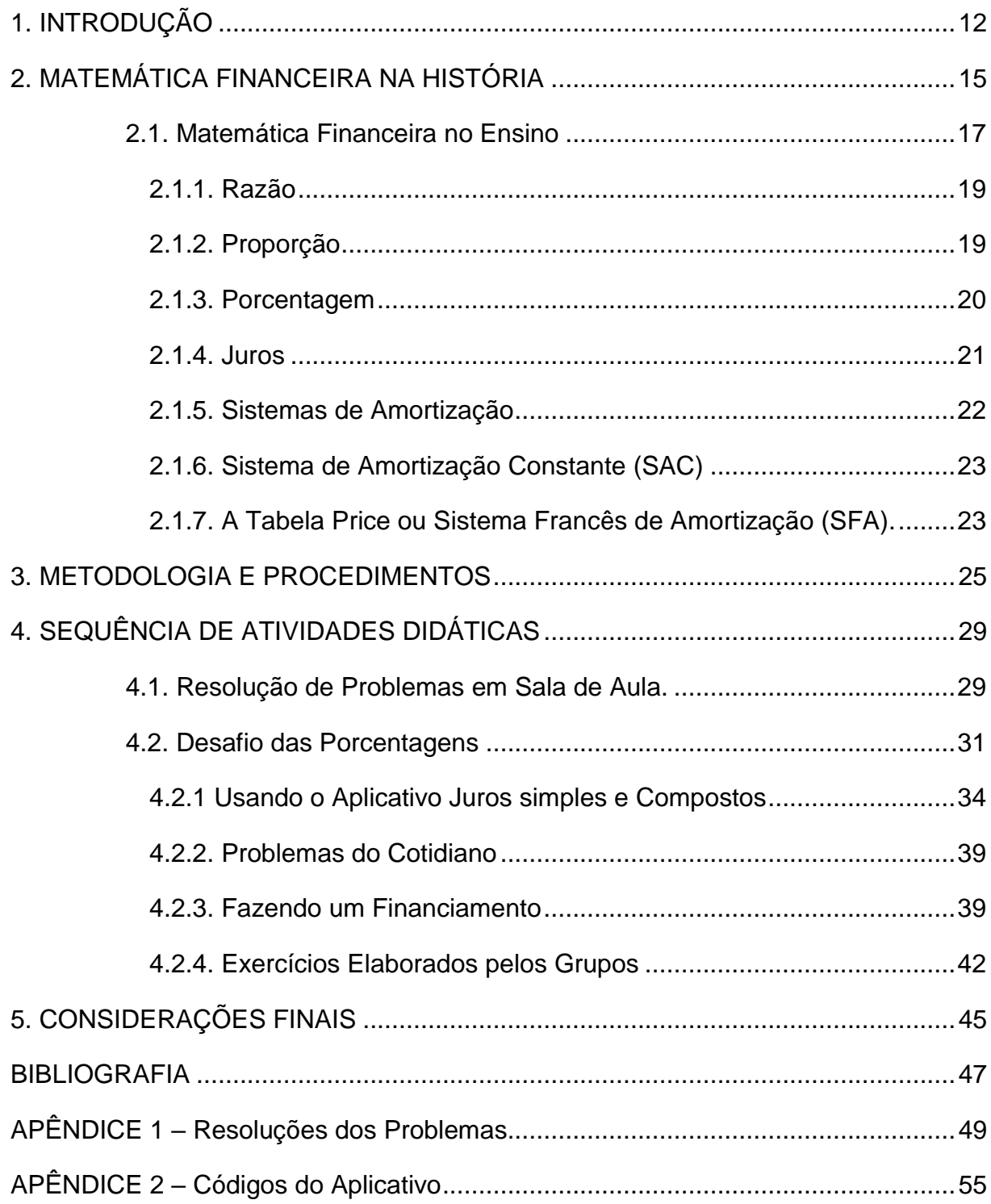

# <span id="page-12-0"></span>**1. INTRODUÇÃO**

O interesse na elaboração deste trabalho surgiu a partir de uma pergunta, que sempre é feita aos professores de matemática. "Onde eu vou usar isso professor?" A resposta não é assim tão simples, em muitos casos trabalhamos conceitos ou conteúdos com nossos alunos que não serão utilizados no seu cotidiano, mas devemos mostrar o significado para o conteúdo trabalhado. Com essa inquietação dos educandos, entendi que devia aproximar o máximo possível os conteúdos da sala de aula com a realidade dos estudantes, demonstrando que é possível aplicar o que se aprende na teoria a uma prática fora da sala de aula.

Desde criança lidamos com situações-problema que envolvem contextos matemáticos. No período em que era estudante do ensino médio tentava estabelecer relações dos conteúdos estudados e onde poderia utilizar aquele conhecimento no cotidiano. No decorrer da graduação, passei a compreender melhor e, junto aos companheiros de turma, começamos a construir métodos que auxiliassem na compreensão da matemática de modo prático.

Conclui o curso de licenciatura em matemática em 2004/2 na universidade paranaense e logo em seguida fiz pós-graduação em Educação Matemática na faculdade do Vale o Ivaí. No ano seguinte, vim para Lucas do Rio Verde, MT, começando a lecionar em janeiro de 2006. Hoje atuo como professor da rede pública de ensino do estado de Mato Grosso na Escola Estadual Dom Bosco, localizada no município de Lucas do Rio Verde. Na escola já acontece um projeto de educação financeira, com esse trabalho procurei desenvolver práticas que melhorassem o ensino-aprendizagem da matemática e contribuíssem com o projeto escolar.

Portanto este trabalho fundamenta-se a partir desta questão norteadora, buscando maneiras de melhorar a prática em sala de aula, criando um *software* no ambiente de desenvolvimento *NetBeans* e construindo uma sequência didática através de situações-problema, tendo como tema a matemática financeira. A intervenção deste trabalho foi desenvolvida em uma turma da primeira série do ensino médio da Escola Estadual Dom Bosco entre os meses de março e maio de 2017.

De acordo com LORENZATO (2006), o professor tem um papel muito importante no sucesso ou fracasso escolar do aluno. O mesmo autor descreve que, não basta o docente dispor de um bom material didático para que se tenha a garantia de uma aprendizagem significativa, é preciso saber utilizar corretamente este material.

Não precisamos apenas de homens e máquinas. Para que um país cresça é necessário que os alicerces da economia sejam ampliados e consolidados. O crescimento do país acontecerá quando as pessoas (educandos) receberem informações significativas quanto ao seu desenvolvimento financeiro, formação como cidadão atuante e comprometido com um país mais fortalecido. Em 22 de dezembro de 2010, o governo federal publicou o decreto nº 7.397, que instituiu a Estratégia Nacional de Educação Financeira, com o objetivo de erradicar o analfabetismo financeiro no país, seguindo uma tendência nacional de implementação da educação financeira no currículo e com a finalidade de melhorar o grau de conhecimento dos alunos nesta área.

Antigamente as informações não eram tão acessíveis e a inflação projetava a necessidade de comprar antes que os preços ao final do dia fossem remarcados. A noção de poupar e aplicar não atingiam as classes mais carentes. E, com crescimento atual da economia, a melhoria das classes sociais e do padrão de vida da população vem ao encontro das necessidades familiares. Por sua vez, a educação do planejamento financeiro emana tratar do consumismo desenfreado, que percebemos em grande parte da população. A falta de visão na necessidade de se preparar financeiramente causa um círculo vicioso, no qual as pessoas compram mais por status do que por real necessidade.

> De uma forma simplificada, podemos dizer que a Matemática Financeira é o ramo da Matemática Aplicada que estuda o comportamento do dinheiro no tempo. A Matemática Financeira busca quantificar as transações que ocorrem no universo financeiro levando em conta a variável tempo, ou seja, o valor monetário no tempo (*time value money*). As principais variáveis envolvidas no processo de quantificação financeira são a taxa de juros, o capital e o tempo. (SANTOS, 2005, p. 157)

O objetivo desse trabalho foi criar recursos computacionais que possibilitassem a realização de um conjunto de atividades didáticas com o intuito de enriquecer o estudo acerca das atividades e práticas relativas à Matemática Financeira. A intervenção didática ocorreu em uma turma da primeira série do ensino médio, com alunos na faixa etária de 14 a 16 anos, a partir disso buscou-se que os educandos conseguissem relacionar os conteúdos da matemática com o seu cotidiano e a utilizassem como ferramenta para melhorar a sua qualidade de vida.

Além do primeiro capitulo, o trabalho apresenta mais quatro capítulos. No capítulo 2, descreve-se um histórico sobre a matemática financeira, noções básicas de razão e proporção, juros simples, juros composto e amortização, apresenta-se nesse capítulo o embasamento teórico da pesquisa.

No capítulo 3, são abordados aspectos atuais sobre a matemática financeira, uso de planilhas e *softwares* para auxilio na resolução de situações problemas.

No capítulo 4, estão os problemas utilizados na sequência de atividades didáticas e comentários extraídos do caderno de campo.

Por fim, o quinto capítulo que será destinado à conclusão onde foram apresentados os resultados do trabalho.

## <span id="page-15-0"></span>**2. MATEMÁTICA FINANCEIRA NA HISTÓRIA**

É bastante antigo o conceito de juros, tendo sido amplamente divulgado e utilizado ao longo da História. Esse conceito surgiu naturalmente quando o Homem percebeu existir uma estreita relação entre o dinheiro e o tempo. Processos de acumulação de capital as trocas e a desvalorização da moeda levariam normalmente à ideia de juros, pois se realizavam basicamente devido ao valor temporal do dinheiro.

Nas civilizações primitivas, em que os homens sobreviviam tirando diretamente da natureza os produtos para suprir suas necessidades, as trocas comerciais praticamente não ocorriam. Porém, quando se iniciou a comunicação entre os primeiros grupos humanos, começaram também as trocas de mercadorias, a partir das quantidades excedentes que cada um possuía, sem a preocupação de sua equivalência de valor. Surgiu, então, a primeira forma de comércio entre as sociedades, a troca direta de produtos.

> O primeiro tipo de troca comercial foi o escambo, fórmula segundo a qual se trocam diretamente (e, portanto sem a intervenção de uma "moeda" no sentido moderno da palavra) gêneros e mercadorias correspondentes a matérias primas ou a objetos de grande necessidade. (IFRAH, 1997, p. 145).

Segundo as tábuas<sup>1</sup> mais antigas mostram-se um alto grau de habilidade computacional que deixam claro sistema sexagesimal posicional já estava de longa data estabelecido. Há muitos desses textos que tratam da distribuição de produtos agrícolas e de cálculos aritméticos baseados nessas transações. As tábuas mostram que os sumérios antigos estavam familiarizados com todos os tipos de contratos legais e usuais, como faturas, recibos, notas promissórias, crédito, juros simples e compostos, venda e endossos.

l

<sup>1</sup> Placa de argila onde eram escritos problemas.

<span id="page-16-0"></span>Figura 1: Tábua Mesopotâmica.

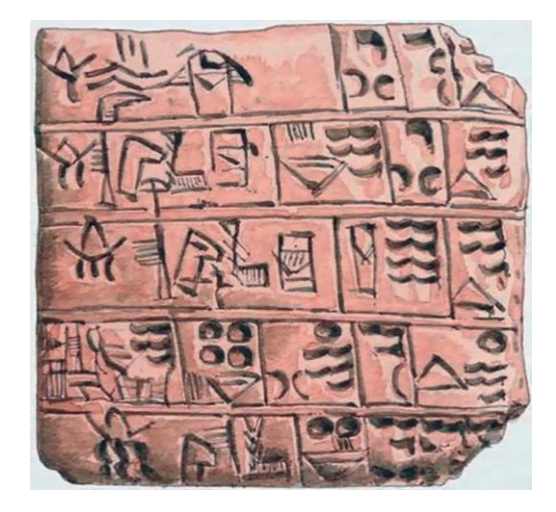

Fonte: (Souza 2013)

De acordo com GOMES (2004), existem tábuas que são documentos de empresas comerciais e outras que lidam com sistemas de pesos e medidas. Muitos cálculos eram efetuados com a ajuda de tábuas. Das 400 tábuas matemáticas cerca de metade eram tábuas financeiras. Estas últimas envolvem tábuas de multiplicação, tábuas de inversos multiplicativos, tábuas de quadrados e cubos e mesmo tábuas de exponenciais. Quanto a estas, provavelmente eram usadas, juntamente com a interpelação, em problemas de juros compostos. As tábuas de inversos eram usadas para reduzir a divisão à multiplicação.

Segundo ROBERT (1982) os juros e os impostos existem desde a época dos primeiros registros de civilizações na Terra. Um dos primeiros indícios apareceu na Babilônia no ano de 2000 a.C.. Nas citações mais antigas, os juros eram pagos pelo uso de sementes ou de outras conveniências emprestadas; os juros eram pagos sob a forma de sementes ou de outros bens. Muitas das práticas existentes originaram-se dos antigos costumes de empréstimo e devolução de sementes e de outros produtos agrícolas.

A história da Matemática Financeira mostra também que a ideia se tinha tornado tão bem formada que já existia uma firma de banqueiros internacionais em 575 a.C., com centrais na Babilônia. Sua renda era proveniente das altas taxas de juros cobradas pelo uso de seu dinheiro para o financiamento do comércio internacional. O juro não é apenas uma das nossas mais antigas aplicações da Matemática Financeira e Economia, mas também seus usos sofreram poucas mudanças através dos tempos.

Como em todas as instruções que tem existido por milhares de anos, algumas das práticas relativas a juros têm sido alteradas para atenderem às exigências atuais, mas alguns dos antigos costumes ainda persistem de tal modo que o seu uso nos dias atuais ainda envolve alguns procedimentos incômodos. Entretanto, devemos lembrar que todas as antigas práticas que ainda persistem foram inteiramente lógicas no tempo de sua origem. Por exemplo, quando as sementes eram emprestadas para a semeadura de uma área, era lógico esperar o pagamento na colheita seguinte, no prazo de um ano. Assim, o cálculo de juros numa base anual era mais razoável, tanto quanto o estabelecimento de juros compostos para o financiamento das antigas viagens comerciais, que não poderiam ser concluídas em um ano. Conforme a necessidade de cada época foi-se criando novas formas de se trabalhar com a relação tempo-juros (juro semestral, bimestral, diário, etc).

Existem tábuas nas coleções de Berlin, de Yale e do Louvre que contêm problemas sobre juros compostos, e lá se pode encontrar o seguinte problema: Por quanto tempo deve-se aplicar uma certa soma de dinheiro a juros compostos anuais de 20% para que ela dobre?

Estes elementos históricos permitem uma melhor compreensão sobre o conceito atual da matemática financeira. Foram apresentadas algumas referências, desde a sua origem, por meio das trocas comerciais, passando pelo uso de equivalência e a criação da moeda.

### <span id="page-17-0"></span>**2.1. Matemática Financeira no Ensino**

É indiscutível, também nos dias atuais, a importância da matemática financeira no cotidiano da sociedade. O fato de vivermos em um país capitalista em desenvolvimento e que sofre com os efeitos da globalização tornam a importância do conhecimento financeiro ainda maior.

Conhecer conteúdos matemáticos que estão ligados às operações financeiras tais como: juros simples e compostos, sistemas de amortização entre outras é sem dúvida uma forma de dar significado aos diversos conteúdos da matemática do ensino médio tais como: razão, proporção, porcentagem, funções e progressões.

A matemática financeira fazia parte do currículo do antigo ensino médio profissionalizante da área de contabilidade. Com a mudança para o atual ensino médio, ela ficou esquecida em um pequeno capitulo do livro didático, desvinculada dos conteúdos afins. Ao inserir matemática financeira não se pode deixar de atrelar aos conteúdos já citados.

Não são raras as situações do cotidiano em que necessitamos do conhecimento da matemática financeira para nos orientarmos na tomada de decisões. Segundo os parâmetros curriculares:

> É importante que o aluno do Ensino Médio, compreenda a Matemática Financeira aplicada aos diversos ramos da atividade humana e conteúdo que influencia decisões de ordem pessoal e social que provoca mudanças de forma direta na vida das pessoas e da sociedade. Sua importância se reflete no cotidiano de quem lida com dívidas ou crediários, interpreta descontos, entende reajustes salariais, escolhe aplicações financeiras, entre outras... (BRASIL 1997 p.31)

Defendendo essa abordagem foi feita uma analise de alguns livros didáticos e como eles abordam esse conteúdo.

<span id="page-18-0"></span>

| Autor            | Editora         |      |    | Publ. Páginas Conteúdos                                                |
|------------------|-----------------|------|----|------------------------------------------------------------------------|
| Dante            | Atica           | 2002 | 13 | Razão e Proporção, Porcentagem, Juros Simples e Composto               |
| Facchini Saraiva |                 | 2001 | 9  | Porcentagem, Juros simples e Composto                                  |
| Souza            | <b>FTD</b>      | 2013 | 24 | Porcentagem, Acréscimo e descontos sucessivos, Juro e Amortização      |
| Ribeiro          | Scipione   2011 |      | 27 | Proporção, Porcentagem, Acréscimo e desconto, Juros Simples e Composto |

Figura 2: Análise dos livros didáticos do Ensino Médio

Fonte: O autor

Ao analisar os livros didáticos o objetivo era verificar o tipo de abordagem da Matemática financeira de cada autor, com intuito de obter um embasamento teórico para a elaboração da sequência de atividades didáticas.

Considerando que, na maioria das vezes, o livro didático é a única ferramenta usada pelos docentes, procurou-se fazer uma análise dos conceitos que autores julgam mais importantes acerca da matemática financeira para o ensino médio. O livro utilizado nas aulas foi o Novo Olhar da FTD que consta na tabela da Figura 2.

O livro é dividido unidades e em capítulos, o conteúdo abordado nesse trabalho encontra-se na unidade 2 e no 3º capitulo. A princípio tem-se um texto sobre investimento, no qual o autor busca conexões com a realidade do aluno e o

assunto matemática financeira. Após a introdução, faz-se uma revisão dos conteúdos do ensino fundamental para dar embasamento para o estudo de juro e amortização. Um diferencial do livro, é que, além de trazer uma revisão dos conceitos básicos, procura vincular o tema a situações cotidianas o que possivelmente pode ampliar o pensamento matemático, pois o estudante poderá comparar a alguma situação vivenciada.

Tendo em vista a perspectiva da tabela da figura 2, foi feito um estudo bibliográfico dos tópicos julgados mais importantes segundo os livros didáticos, são eles: Razão, Proporção, Porcentagem, Juros e Amortização.

#### <span id="page-19-0"></span>**2.1.1. Razão**

Têm-se várias maneiras de comparar duas grandezas, por exemplo, quando se escreve  $a > b$  lê-se "a" maior do que "b" ou  $a < b$  lê-se "a" menor do que "b" e  $a =$ b lê-se "a" igual a "b", desta forma compara-se as grandezas. Essa comparação pode ser feita pelo meio de uma razão entre as duas grandezas, isto é, o quociente entre essas grandezas. Em resumo, uma razão é a representação da divisão entre dois valores na nomenclatura usual como:

$$
\frac{a}{b} = a \div b
$$

**Exemplo:** A razão entre 6 e 3 é expressa por 6:3 ou 6/3, ou ainda  $\frac{6}{3}$ . Pretendendo comparar-se a e b determina-se a razão, ou seja, estamos afirmando que "a" é duas vezes maior que "b", ou seja, o dobro.

## <span id="page-19-1"></span>**2.1.2. Proporção**

Para definir proporção diz-se que é a igualdade entre duas razões Ou seja, se dissermos que as razões  $\frac{a}{b} = \frac{c}{d}$  $\frac{c}{d}$  são iguais, isto é, o mesmo que dizer que elas formam uma proporção. Propriedade fundamental da proporção: "O produto dos meios é igual ao produto dos extremos".

Então, ao escrevermos,  $\frac{a}{b} = \frac{c}{d}$  $\frac{L}{d}$ , dizemos que a e d são os extremos da proporção e b e c são os meios da proporção.

Ao tratar de razão e proporção, verifica-se que há uma relação com a regra de três.

> Uma proporção é uma igualdade formada por duas razões. Como em cada razão há dois números, em uma proporção há quatro. Nos problemas com grandezas diretamente proporcionais, normalmente são conhecidos três números da proporção, sendo necessário calcular o quarto. Esse método de resolução de problemas com grandezas proporcionais é chamado de regra de três. (autor apud SOUZA E SPINELLI, 1999, p. 274, grifo dos autores).

### <span id="page-20-0"></span>**2.1.3. Porcentagem**

A porcentagem, modo como expressamos uma parte de cem, também conhecida como "percentagem", ou, ainda, por taxa, é utilizada quase diariamente nos meios de comunicação, especialmente na divulgação de pesquisas e em indicadores econômicos.

Para BALIELO e SODRÉ (2005), "o termo por cento é proveniente do Latim per centum e quer dizer por cem. Toda razão da forma  $\frac{a}{b}$  na qual o denominador b=100, é chamada taxa de porcentagem". A expressão "por cento", segundo estes autores, aparece nas primeiras obras de aritmética do século XV, na Itália, e o símbolo % teria surgido como uma abreviatura da palavra "cento", utilizada nas operações mercantis.

> Porcentagem é uma comparação. A porcentagem está presente em inúmeras situações. Não há como entender o mundo do capital, das compras, das vendas, do planejamento financeiro, etc. sem entender porcentagem. Precisamos entendê-la para realizar cálculos, interpretar gráficos, tabelas, e principalmente, usá-la a nosso favor. (SANTOS, 2005, p.157).

Sobre esse conteúdo, BIGODE (2000) traz a seguinte definição: "As porcentagens expressam relações entre uma quantidade e o número 100. Daí o nome porcentagem." Traz um exemplo de pesquisa de opinião sobre hábitos de um grupo populacional, com os resultados comparados, utilizando o número de 100 pessoas como base: "23 em cada 100 habitantes usam o sabonete Cheiroso (23%); de cada 100 habitantes, 11 preferem vôlei a futebol (11%); 90 em cada 100 famílias assistem ao Jornal Regional (90%)".

#### <span id="page-21-1"></span>**2.1.4. Juros**

O conceito de juro, quando analisado apenas sob o aspecto econômicofinanceiro, leva à afirmação de que é a remuneração pelo empréstimo de um capital (dinheiro). Quando se está devendo, pagam-se juros e quando se aplica um valor no ou se empresta dinheiro, recebem-se juros.

> [...] aquela quantia que é cobrada ou recebida a mais sobre um valor emprestado ou aplicado durante certo tempo à referida taxa. Quando pedimos dinheiro emprestado a um banco, sempre teremos que pagar juros pelo empréstimo obtido. Quando efetuamos depósitos em poupança ou outro tipo de investimento, o valor excedente que recebemos por mantermos nosso capital aplicado é o juro. É como se fosse um aluguel que se paga pelo uso do dinheiro. (SANTOS, 2005, p. 161).

Os juros são classificados em simples ou compostos, dependendo do regime. No Juro Simples, a taxa percentual incide somente sobre o valor principal e não se incorpora ao passar do tempo, tem um crescimento linear. No Juro Composto, o regime de capitalização é diferente, porque a cada período o juro gerado é incorporado ao capital atual (saldo devedor) e sua acumulação se dá de forma exponencial. O regime de capitalização do juro composto é o mais utilizado no sistema financeiro e nos cálculos de empréstimos. A seguir, apresenta-se uma tabela comparativa entre juro simples e composto, representada também num gráfico, evidenciando as diferentes formas de capitalização. O exemplo encontrado em MATHIAS e GOMES (2004, p. 100) considera um capital de R\$ 1.000,00 aplicado a uma taxa de 20% ao ano, por quatro períodos consecutivos, mostrando a forma de acumulação dos juros nos dois regimes de capitalização.

<span id="page-21-0"></span>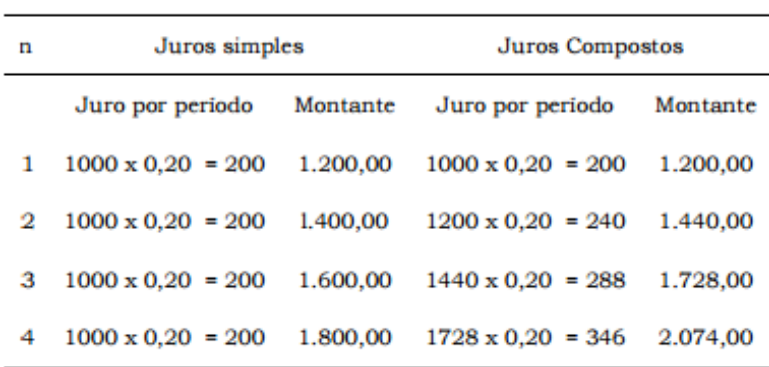

Figura 3: Comparativo Juros Simples e Juros Compostos

Fonte: Mathias e Gomes, 2004, p. 100.

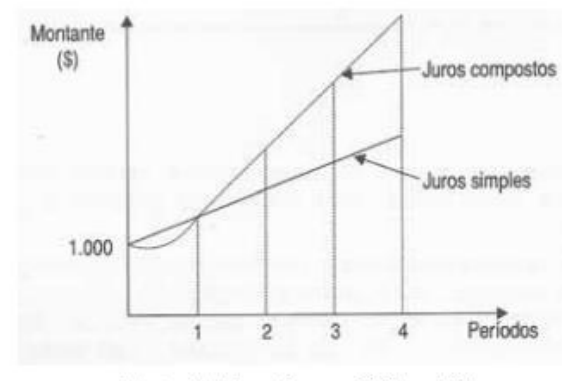

<span id="page-22-0"></span>Figura 4: Gráfico Juros Simples X Juros Compostos

Fonte: Mathias e Gomes, 2004, p. 100.

#### <span id="page-22-1"></span>**2.1.5. Sistemas de Amortização**

É o pagamento de uma dívida ou de uma prestação de capital com vencimento futuro, antes do prazo estabelecido inicialmente. Muitas vezes os acordos de crédito com as entidades financeiras preveem a possibilidade de amortizações antecipadas, embora, geralmente sejam cobradas taxas penalizadoras como forma de compensar parte dos juros que deixarão de ser recebidos.

Amortizar que dizer abater, quitar parceladamente uma dívida, normalmente em partes, mas também pode ser de uma única vez, ou seja, amortizar é pagamento de uma dívida de modo antecipado.

Uma parcela de financiamento é composta por duas partes, amortização mais juros. A parte que corresponde à amortização é deduzida do saldo devedor, fazendo com que a dívida seja diminuída a cada período. Existem dois sistemas de amortização mais usados no sistema bancário e comercial: o PRICE ou FRANCÊS e o sistema de amortização constante (SAC). Segundo as normas brasileiras de contabilidade é obrigatório o reconhecimento da depreciação, amortização e exaustão. Veja na integra a lei que versa sobre as Normas Brasileiras de Contabilidade: Depreciação, Amortização e Exaustão.

Existem diversos mecanismos de amortização de dívidas reconhecidas internacionalmente e disponíveis nos manuais de Matemática Financeira. No Brasil, para atuar no sistema financeiro imobiliário (SFI) os bancos operam com o sistema de amortização constante (SAC), a Tabela Price (TP) e o sistema de amortização crescente (SACRE), trata-se de formas distintas de cálculo das prestações de um financiamento imobiliário. Em todos os sistemas de amortização uma parcela da prestação paga é destinada ao pagamento de juros, e outra parcela é destinada à amortização (pagamento) da dívida. Além disto, ainda podem constar na prestação uma parcela do seguro de morte e invalidez permanente (MIP) e outra parcela do seguro para danos físicos do imóvel (DFI). Na execução usaremos apenas o sistema PRICE e SAC sistemas mais no mercado financeiro.

## <span id="page-23-0"></span>**2.1.6. Sistema de Amortização Constante (SAC)**

No sistema de amortização constante (SAC), a parcela de amortização da dívida é calculada tomando por base o total da dívida (saldo devedor) dividido pelo prazo do financiamento, como um percentual fixo da dívida, desta forma é considerado um sistema linear. No SAC, a prestação inicial é um pouco maior que na Tabela Price, pois o valor que é pago da dívida (amortização) é maior, assim, você estará liquidando mais da dívida desde o início do financiamento e pagando menos juros ao longo de contrato.

À medida que a dívida começa a ser amortizada, a parcela dos juros e consequentemente a prestação como um todo tende a decrescer, uma vez que o próprio saldo devedor se reduz. Com isso, no SAC, o saldo devedor e a sua prestação tendem a decrescer de forma constante desde o início do financiamento e não deixa resíduo. Desta forma, você estará menos exposto em caso de aumento do indexador do contrato durante o financiamento.

### <span id="page-23-1"></span>**2.1.7. A Tabela Price ou Sistema Francês de Amortização (SFA).**

Ao contrário do sistema SAC onde a amortização é igual, na Tabela Price todas as prestações são iguais. Este sistema seria ideal se não existisse no financiamento imobiliário a figura do indexador da prestação (IGPM-Índice Geral de Preços do Mercado, TJPL-Taxa de Juros de Longo Prazo etc.).

Para um financiamento de igual valor, a prestação da Tabela Price é sempre menor que a prestação no sistema SAC ou SACRE. Assim, no mecanismo de Cálculo da Tabela Price, a parcela que serve para amortizar a dívida é mais baixa (menor) no início do financiamento e cresce ao longo do contrato. Este financiamento é ideal para pagamento de veículos e crediário em geral que têm prazo curto e a prestação é fixa, mas pode ser inadequado para financiamentos em

longo prazo que contenham um indexador que, na hipótese de acelerar algo poderá deixar resíduo a ser renegociado no final do contrato.

Na Tabela Price, as prestações podem aumentar durante todo o prazo de financiamento. Nesse sistema, você estará mais exposto a um aumento nos indexadores provocados por um aumento da inflação e não há como adivinhar o que ocorrerá daqui a vinte anos mesmo com a pretensa estabilidade. Apesar do risco de aumento nos indexadores, pode também existir nos demais mecanismos de amortização. Ele é mais atenuado no sistema SAC ou SACRE já que o saldo devedor decresce mais rapidamente. Exatamente por isso, as instituições que adotam a Tabela Price nos seus financiamentos imobiliários tendem a aceitar um percentual menor de comprometimento da renda do que o aceito no SAC ou SACRE.

#### <span id="page-25-0"></span>**3. METODOLOGIA E PROCEDIMENTOS**

O processo de ensino-aprendizagem pode apresentar formas diferenciadas de inclusão de novos conhecimentos, na matemática busca-se apresentar um maior significado aos conhecimentos inseridos e, para isto, procura-se iniciar as atividades com situações-problema que sejam significativas para o educando e com isso estimulem o seu interesse e a sua curiosidade, levando-o a uma busca por respostas factíveis ao problema apresentado.

> A metodologia do ensino da matemática não é mais um processo isolado e sim, amplo: Na abordagem da resolução de problemas como uma metodologia de ensino, o aluno tanto aprende matemática resolvendo problemas como aprende matemática para resolver problemas. O ensino da matemática não é mais um processo isolado. Nessa metodologia o ensino é fruto de um processo mais amplo, um ensino que se faz por meio da resolução de problemas. (ONUCHIC, 1999 P.210).

Para ONUCHIC (1999) O ensino da matemática no Brasil passou por várias fases, ao passar de uma sociedade rural, onde "poucos precisavam conhecer matemática", para uma sociedade industrial onde mais gente "precisava aprender matemática" e é natural que as mudanças ocorram na forma de como se ensina e se aprende matemática.

Assim, discussões no campo da matemática no Brasil e no mundo mostram à necessidade de se adequar o trabalho escolar às novas tendências que, se acreditava, poderiam levar a melhores formas de se ensinar e aprender matemática. Segundo os Parâmetros Curriculares:

> Os movimentos de reorientação curricular ocorridos no Brasil, a partir dos anos 20, não tiveram força suficiente para mudar a prática docente dos professores para eliminar o caráter elitista desse ensino, bem como melhorar a qualidade. Em nosso país o ensino de matemática ainda é marcado pelos altos índices de retenção, pela formação precoce de conceitos, pela excessiva preocupação com o treino de habilidades mecânicas e de processos sem compreensão. (BRASIL, 1998 p.19)

No século XX, identificamos duas discussões relevantes sobre o ensino da matemática. Numa analise dos movimentos de reforma da matemática neste período podem ser identificados como: 1ª(onde o ensino de matemática enfoca a repetição) e a 2ª (onde a preocupação do ensino da matemática é a com compreensão), a

primeira está ligada a matemática moderna $^2$  e a segunda apresenta como referência a resolução de problemas.

Segundo KRULIK (1980), "A resolução de problemas é uma das razões do ensino de matemática". Assim sendo, vemos que é de fundamental importância discutir e abordar diferenciadas metodologias para que o ensino da matemática se torne cada vez melhor, permitindo que os alunos resolvam problemas, não de forma mecânica, mas com um raciocínio lógico e coerente, coisa que não vem acontecendo nesta prática de ensino.

Segundo ANDRADE (1998), em nível mundial, as investigações sistemáticas sobre resolução de Problemas e suas implicações curriculares têm início na década de 1970. Embora grande parte da literatura hoje conhecida em resolução de problemas tenha sido desenvolvida a partir dos anos 70, os trabalhos de George Polya datam de 1944. A partir do final da década de 1960, a metodologia de investigação, utilizando sessões de resolução de problemas em grupo e com os alunos se manifestando em voz alta, se tornou prática comum. O período de 1962 a 1972 marcou a transição de uma metodologia de investigação de natureza qualitativa para quantitativa também.

A forma de avaliar o resultado da intervenção foi por meio de uma abordagem qualitativa de pesquisa, em um caderno de campo onde se anotavam os resultados dos grupos e as ações na resolução de cada problema proposto e até comentários feitos pelos alunos. O conceito de uma pesquisa qualitativa apresenta cinco características.

- 1. A pesquisa qualitativa tem o ambiente natural como sua fonte direta de dados e o pesquisador com seu principal instrumento.
- 2. Os dados coletados são predominantes descritivos.
- 3. A preocupação com o processo é muito maior do que com o produto.
- 4. O "significado" que as pessoas dão às coisas e à sua vida são focos de atenção do pesquisador.
- 5. A análise dos dados tende a seguir um processo indutivo. (LUDKE E ANDRE, 1986 p.11).

Tendo em vista os cinco critérios acima, a forma de avaliação do trabalho baseou-se na coleta de dados durante o desenvolvimento das atividades didáticas em sala de aula.

l

 $2$  Foi um movimento internacional do ensino de matemática que surgiu na década de 1960 e se baseava na formalidade e no rigor dos fundamentos da teoria dos conjuntos e da álgebra para o ensino e a aprendizagem de Matemática.

A sociedade atual é tecnológica, as pessoas se comunicam, resolvem situações do cotidiano sem sair de casa e isso atinge o modo de aprender**.** A presença de recursos da informática nos ambientes de ensino tem chamado à atenção de professores e alunos quanto ao potencial didático de sua utilização em sala de aula. Muitos são os *softwares* educativos desenvolvidos com o propósito de melhorar a qualidade do processo de ensino-aprendizagem, assim como ampliar as estratégias metodologias utilizadas nas ações de ensino. As recomendações dos parâmetros curriculares seguem essa demanda. Segundos os PCNs:

> Embora os computadores ainda não estejam amplamente disponíveis para a maioria das escolas, eles já começaram integrar muitas experiências educacionais, prevendo-se sua utilização em maior escala a curto prazo. Eles podem ser usados nas aulas de Matemática com varias finalidades:

- Como fonte de informação, poderoso recurso para alimentar o processo de ensino e aprendizagem;
- Como auxiliar no processo de construção de conhecimento;
- Como meio para desenvolver autonomia pelo uso de *softwares* que possibilitem pensar, refletir e criar soluções;
- Como ferramenta para realizar determinadas atividades, uso de planilhas eletrônicas, processadores de texto, banco de dados etc.
- Além, disso, tudo indica que pode ser um grande aliado do desenvolvimento cognitivo dos alunos, principalmente na medida em que possibilita o desenvolvimento de um trabalho que se adapta a distintos ritmos de aprendizagem e permite que o aluno aprenda com seus erros. (BRASIL, 1998, p.43)

Os *softwares* para o uso educacional possuem diversas capacidades e propriedades que devem ser reconhecidas e aproveitadas tanto por professores como por alunos, visto que o computador e o *software* exigem a ação humana, os dois são apenas ferramentas que devem ser manuseadas pelos professores e alunos.

> Hoje, com a velocidade de processamento e distribuição de informações via rede virtual, o computador tornou-se equipamento indispensável para as realizações humanas. (FERNANDES, 2004, p.43)

O aplicativo (calculadora de juros simples/compostos) calcula uma das variáveis que está ausente em um problema de juros simples sou composto mostrando o resultado que o aluno deveria encontrar em seus cálculos, facilitando assim a comparação dos resultados.

<span id="page-28-0"></span>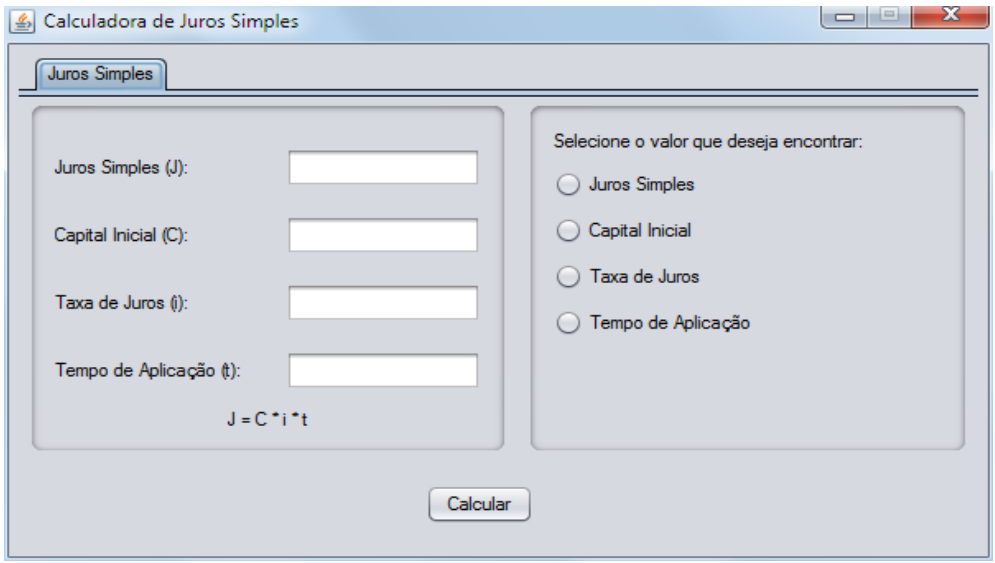

Figura 5: Interface do Aplicativo

Fonte: O autor

Para resolução dos problemas foram construídos dois aplicativos, um de juros simples e composto e outro sobre financiamento no sistema PRICE, os códigos de programação foram digitados na plataforma NETBENS e estão disponíveis nos anexos. Ambos foram utilizados pelos alunos durante a sequência didática na solução de situações problemas.

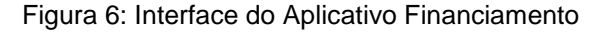

<span id="page-28-1"></span>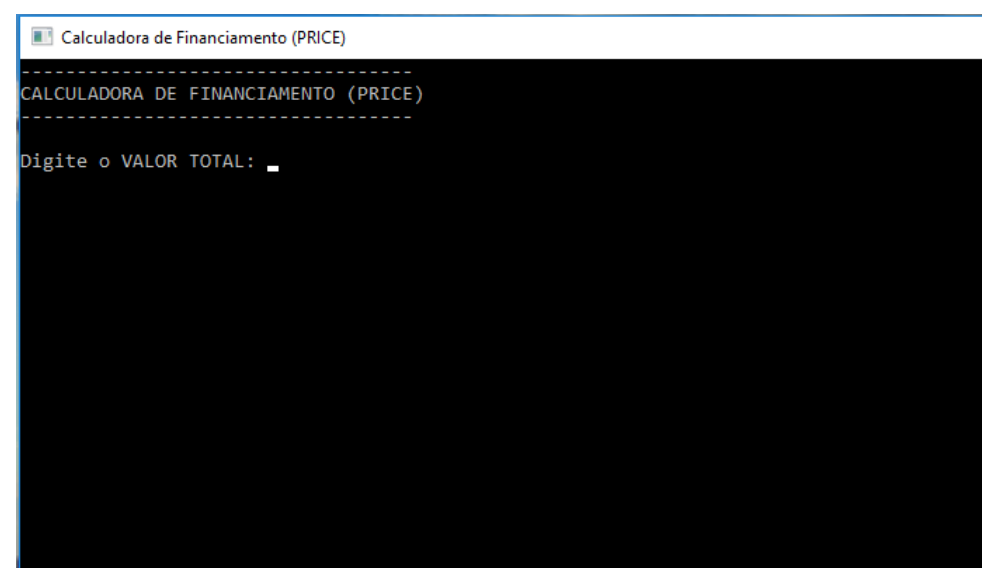

Fonte: O autor

### <span id="page-29-0"></span>**4. SEQUÊNCIA DE ATIVIDADES DIDÁTICAS**

Para tentar propiciar uma melhoria na aprendizagem dos alunos em matemática, buscou-se estruturar uma sequência de atividades didáticas embasadas na resolução de problema, desenvolvida em uma escola da rede publica de ensino com uma turma da primeira série do ensino médio de 28 alunos. As atividades baseiam-se em situações-problema que necessitavam da utilização planilhas eletrônicas, programas e o próprio livro didático para resolvê-las.

Para acompanhar e coletar as informações do desenvolvimento das atividades didáticas buscou-se na pesquisa qualitativa as ferramentas para podermos sistematizar e organizar os dados coletados, estes eram anotados em um caderno de campo, também eram recolhidos os resultados de cada grupo.

### <span id="page-29-1"></span>**4.1. Resolução de Problemas em Sala de Aula.**

No geral, os livros abordam a Matemática Financeira de maneira superficial, evitando aprofundamentos, porém com uma grande quantidade de exercícios e, para resolvê-los, usamos somente a aplicação de fórmulas e assim a aprendizagem se limita à repetição de exemplos, às vezes com algumas representações gráficas.

A função do professor passa a ser selecionar problemas que levem o aluno a pensar, a propor soluções e a imaginar o que acontece quando se altera algum dado do problema. Também leva o discente a investigar dentro de que condições determinada solução é possível. Sua atuação deve ser direcionada para permitir que o aluno entenda o processo e venha perceber possíveis erros, questionando-o para sair de problemas usando as habilidades matemáticas aprendidas.

Durante as aulas os alunos foram divididos em grupos de 4 ou 5 integrantes que deveriam, após a explicação, discutir e buscar soluções para os problemas propostos.

SCHNEIDER (2008) diz existir a obrigação de promover a Educação financeira na qual a ênfase está na educação dos erros e não somente nos cálculos em si, ainda que considere imprescindível o educador conhecer os erros e as formas de amenizar os problemas tanto para o planejamento financeiro pessoal como para o livro didático. Um trabalho com planejamento nas escolas realizado do ponto de vista das finanças, neste sentido, pressupõe um campo de conhecimentos no qual a resolução dos problemas é vista sob o enfoque de solucionar problemas significativos.

Também leva o educando investigar dentro de que condições determinada solução é possível. Sua atuação deve ser direcionada para permitir que o aluno entenda o processo e venha perceber possíveis erros, questionando-o para solucionar problemas usando as habilidades matemáticas aprendidas. O professor não deve impor o seu processo ao raciocínio do aluno e nem exigir o mesmo domínio algébrico.

Nesta perspectiva a construção da sequência de atividades didáticas para contribuir no aprendizado dos alunos, com o intuito de uma formação crítica onde o educando pudesse verificar como são as ferramentas presentes em seu contexto social, principalmente em sua vida financeira. Estas atividades foram divididas em porcentagem, juros, cotidianas e amortização.

As situações didáticas a seguir consistem em um conjunto de problemas que têm como suporte o Livro do aluno, os softwares, a calculadora e o caderno de campo do professor.

Esse conjunto de ações e atividades desenvolvem no aluno as competências que acionam os conhecimentos necessários para lidar com as múltiplas e variadas situações financeiras do cotidiano.

Em outras palavras, as situações didáticas constituem um instrumento que congrega objetos de conteúdo (conhecimento, conceitos) e objetos didáticos (orientações voltadas para as competências).

> As principais características das situações didáticas, segundo Galvez (1996, apud Coutinho, 2005), são:

- Os alunos se responsabilizam-se pela organização de sua atividade para tentar resolver o problema proposto;
- A resolução do problema envolve a tomada de decisões por parte dos alunos, para adequá-las ao objetivo perseguido;
- Os alunos podem recorrer a diferentes estratégias para resolver o problema formulado;
- Os alunos estabelecem relações sociais diversas: debates ou negociações com outros alunos e com o professor (BRASIL/COREMEC, 2010b, p.13).

# **4.2. Desafio das Porcentagens**

<span id="page-31-1"></span>Nessa primeira atividade os grupos receberam 5 atividades sobre porcentagem, o intuito dessa atividade era promover o debate no grupo, a troca de ideias e o crescimento matemático em situações do cotidiano. Decorrido o tempo para a solução do problema por cada grupo, foi recolhida e exposta no quadro para discussão.

Exercício 1 – O preço de uma motocicleta, que custava R\$12000,00, foi reajustado em 25%. Devido à queda nas vendas por causa do reajuste, o preço dessa motocicleta sofreu uma redução voltando a custa o mesmo que antes do aumento.

a) Qual o valor da motocicleta após o aumento?

b) Qual foi a taxa de desconto aplicada para que o preço da motocicleta voltasse a ser o mesmo de antes do aumento ?

*Comentários: Todos os grupos chegaram à solução do problema, usaram formas diferentes alguns se equivocaram na montagem, mas discutindo entre eles resolveram o problema sem dificuldades. (caderno de campo)*

#### Figura 7: Resolução Grupo 1

<span id="page-31-0"></span>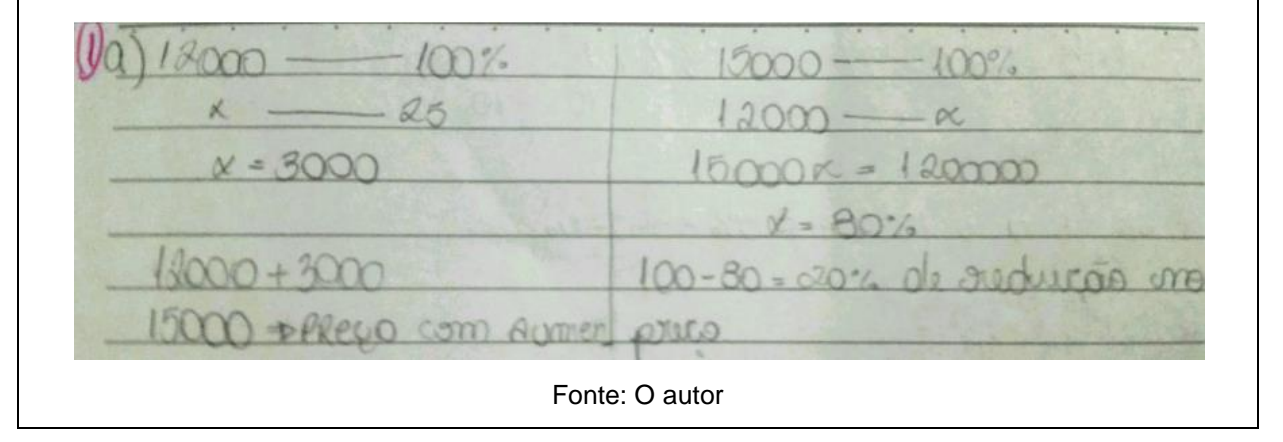

Exercício 2 - Para atrair a atenção dos consumidores um comerciante, percebendo que certo modelo de tênis em sua loja custava R\$ 20, 00 mais caro que na loja concorrente, realizou uma promoção oferecendo 8% de desconto, para que o preço

na sua loja ficasse R\$ 10,00 mais barato que na loja concorrente. Qual o preço desse tênis na loja concorrente?

<span id="page-32-0"></span>*Comentários: No problema número 2 os alunos apresentaram dificuldade, apenas três grupos chegaram à resposta e um deles não soube explicar os cálculos realizados. Notou-se que não ter um modelo foi um grande problema para a maioria dos grupos.* (caderno de campo). Figura 8: Resolução Grupo 2

Fonte: O Autor

Exercício 3 – A diferença entre dois números naturais é 40. Adicionando 30% do maior numero com 60% do menor numero obtemos 75. Quais são esses números?

*Comentários: Os grupos montaram o sistema corretamente, alguns questionaram a forma de resolver, pois haviam esquecido como se resolvia um sistema linear. Ficou claro que quando se buscam conceitos anteriores ao estudado na aula, há muita dificuldade, provavelmente o conteúdo só foi utilizado naquele momento sem aprofundar e dar significado. (caderno de campo)*

<span id="page-33-0"></span>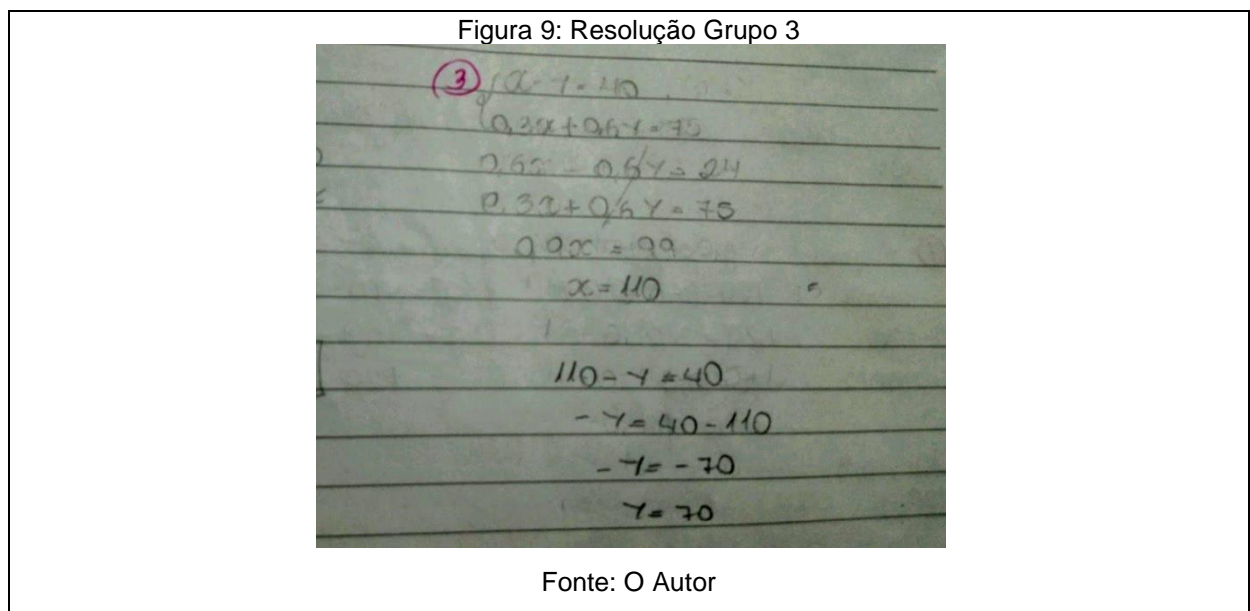

Exercício 4 - Certa loja promoveu uma liquidação na qual o consumidor poderia escolher entre dois tipos de desconto para pagamento à vista: dois descontos sucessivos de 35% ou um único desconto de 60%. Qual dos tipos de descontos é mais vantajoso para o consumidor?

<span id="page-33-1"></span>*Comentários: Ficou evidente nessa situação a pergunta "Mas qual o valor do produto?" Os alunos se questionavam se era possível. Em dois grupos atribuíram um valor qualquer e nos outros atribuíram o valor x e após muita discussão, chegaram a um consenso em qual o melhor desconto. O grupo 4 apresentou corretamente os cálculos mas deu a resposta errada. (caderno de campo)*

Figura 10: Resolução Grupo 4 4 - Dais descontos sucessivos de 35%: Conscierance avection to AH1000,00 L000.0, 35 = R\$350,00  $1000 - 350 = 199650100$ 650.0,75 -R\$727,50 350+ 3275= p\$ 577,50 de descorto Ro desconto de 60%:  $1000.0, 60 = 1.9000.00$  $1000 - 600 = RH + 900,000$ Posposto: Dois descontos de 35%

Fonte: O Autor

Exercício 5 – (OBM) - Tintas pretas opacas absorvem 97% da luz, refletindo o restante. Cientistas desenvolveram uma nova cobertura superpreta que é "dez vezes mais preta" que tintas pretas opacas, querendo dizer que ela reflete 1/10 da luz refletida pelas tintas pretas opacas. Que porcentagem de luz a nova cobertura absorve?

*Comentários: Após a resolução do exercício 4, naturalmente já utilizaram o mesmo método no 5, o único ponto a ser citado foi a resposta do problema não ser coerente com a pergunta ou seja, não prestaram atenção no enunciado. (caderno de campo)*

<span id="page-34-0"></span>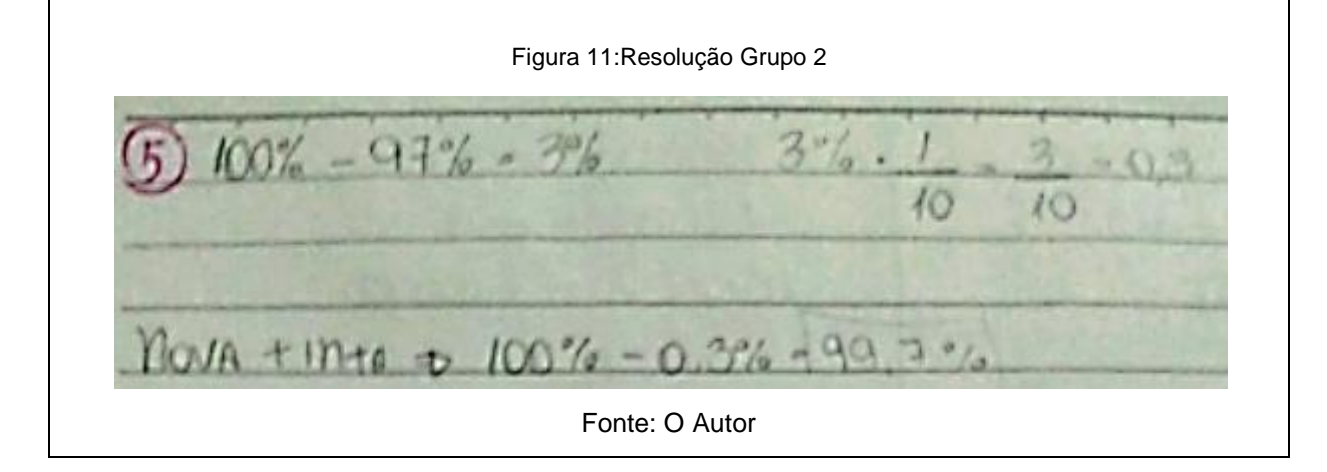

# <span id="page-34-1"></span>**4.2.1 Usando o Aplicativo Juros simples e Compostos**

Nesta atividade os alunos resolveram problemas sobre juros simples e composto, eles utilizaram o aplicativo como ferramenta, mas não basta "encontrar" a resposta os grupos precisavam justificar a resposta com cálculos.

Exercício 6 - (FGU-RJ) João comprou um televisor por R\$1.050,00 a ser pago em duas parcelas iguais, sendo a primeira à vista e a segunda após um mês. Se a loja cobra taxa de juro de 10% a.m sobre o saldo devedor, qual o valor de cada parcela?

*Comentários: Os grupos deram como resposta uma parcela de R\$ 525,00 e outra parcela de R\$ 577,50, mesmo com alguns alunos argumentando que essas parcelas não eram iguais eles admitiram esses valores como resposta. Fica claro o erro de interpretação no problema. Somente após a atividade nos comentários do professor*

*é que entenderam o exercício. No grupo 5 foi um exemplo onde ignoraram o fato das parcelas serem iguais. (caderno de campo)*

<span id="page-35-0"></span>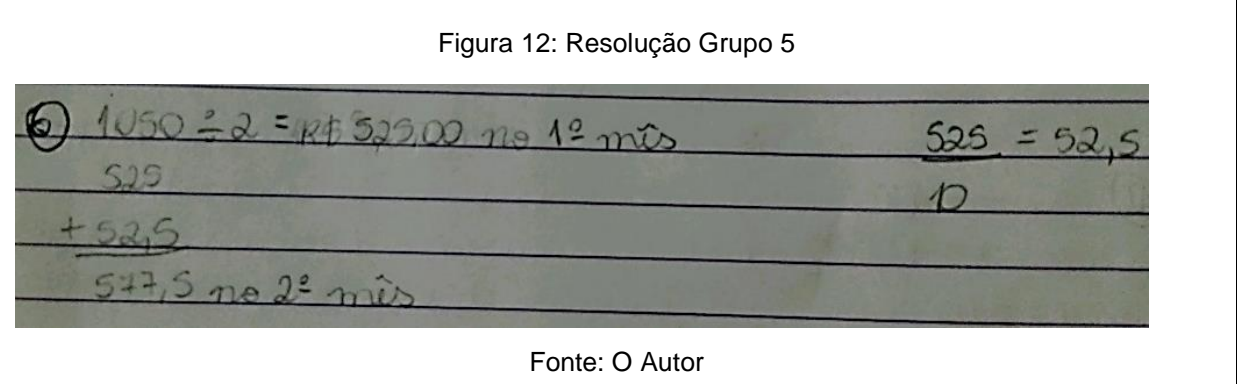

Exercício 7 - Um capital de R\$ 860,00, aplicado a juro simples com taxa anual de 30%, após certo período de tempo resulta em um montante de R\$ 989,00. Determine quantos meses esse capital ficou aplicado para obtenção desse montante.

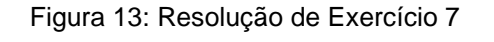

<span id="page-35-1"></span>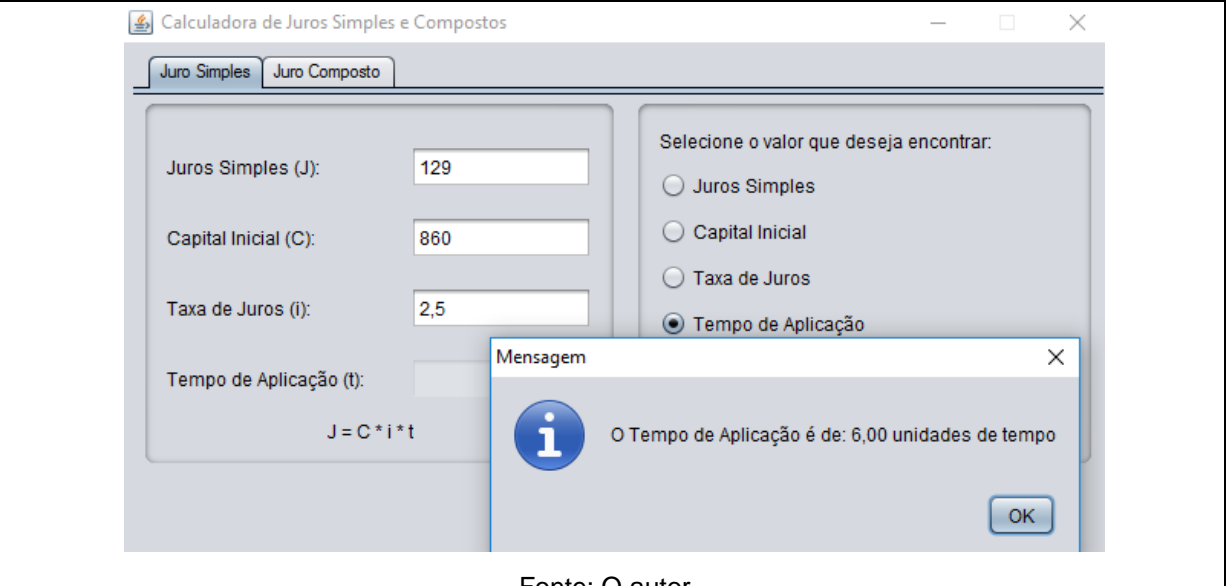

Fonte: O autor

*Com o auxilio do aplicativo Calculadora de Juros Simples e Composto os alunos chegaram à solução do problema, após o uso do mesmo fizeram o cálculo, o uso da tecnologia foi benéfico nessa situação, muitos criaram interesse em resolver e acabaram aprendendo com mais significado a resolução de uma equação do*
*primeiro grau fazendo até comparações com os exercícios da aula de física. (caderno de campo)*

Exercício 8 - Para emprestar R\$20.000,00, uma pessoa dispõe de duas ofertas: a primeira ele empresta esse dinheiro a juros simples de 5% ao mês de seu primo ou empresta do banco a juros compostos de 4,2% ao mês. Se a pessoa pagará esse empréstimo ao final de 12 meses, qual será a proposta mais vantajosa? Justifique.

- ( ) A proposta de juros simples é mais vantajosa;
- ( ) A proposta de juros compostos é mais vantajosa;
- ( ) As propostas são equivalentes.

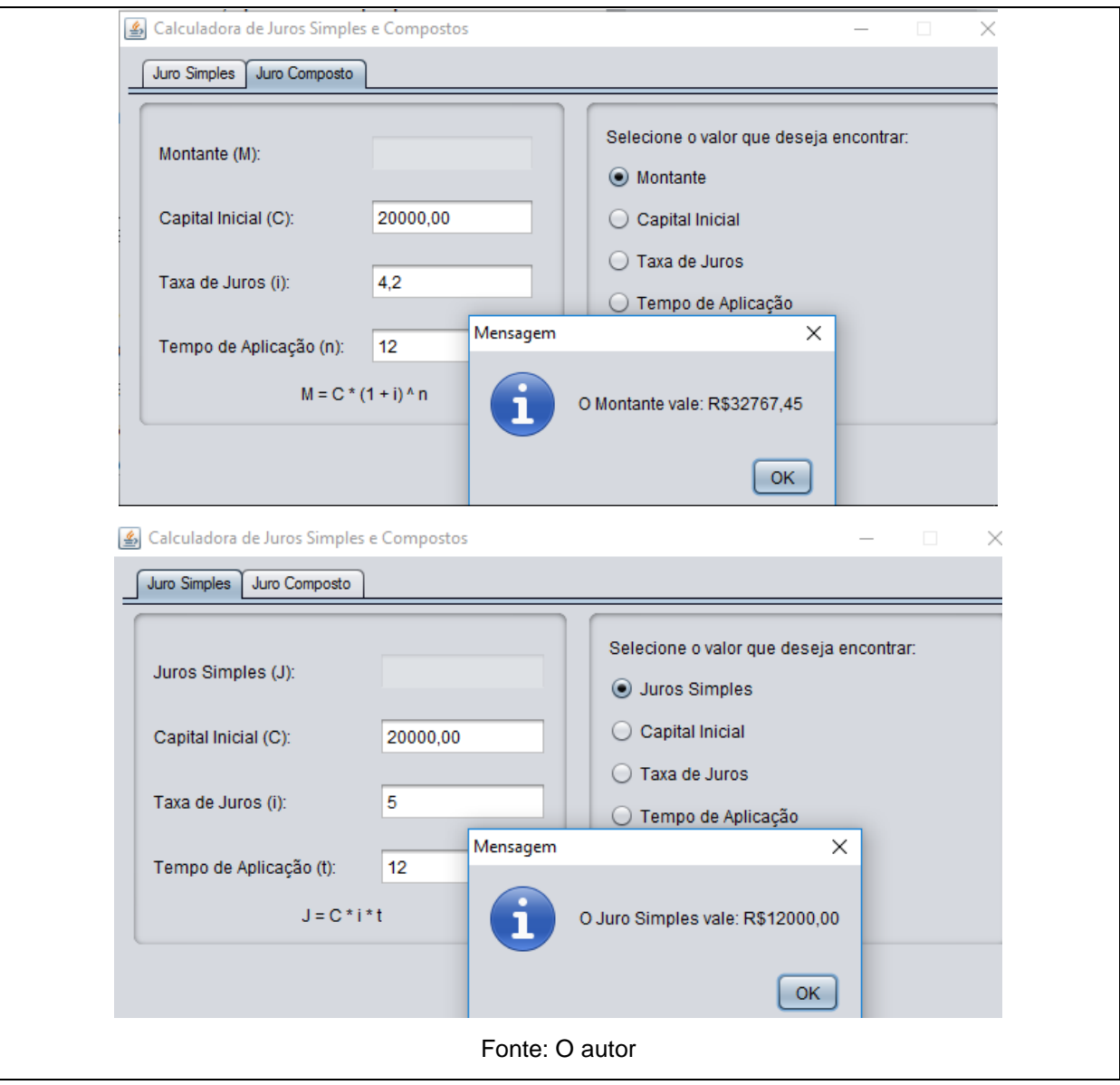

Figura 14: Resolução de Exercício 8

*Comentários: Um aluno questionou ("Ué, mas os juros simples sempre são menores! Não é professor?" O aluno N fazia menção ao gráfico comparativo entre juros simples e compostos passado para a turma em slides. Outro aluno, logo em seguida já se manifestou "Mas isso só quando o capital e as taxas fossem a mesma". O trabalho em grupos onde o aluno se manifesta em voz alta promove um aprendizado efetivo, eles falam na mesma linguagem. Coisas que não entenderam com o professor ficam claras com os amigos, assim atinge-se o resultado esperado. (caderno de campo)*

Exercício 9 – (UFG – GO) Duas empresas financeiras, E1 e E2, operam emprestando um capital C, a ser pago numa única parcela após um mês. A empresa E1 cobra uma taxa fixa de R\$ 60,00 mais 4% de juros sobre o capital emprestado, enquanto a empresa E2 cobra uma taxa fixa de R\$150,00 mais juros de 3% sobre o capital emprestado. Dessa forma:

a) Determine as expressões que representam o valor a ser pago em função do capital emprestado, nas duas empresas.

b) Calcule o valor de C, de modo que o valor a ser pago seja o mesmo, nas duas empresas.

*Comentários: O problema número 9 tinha o objetivo de criar uma relação entre os juros e uma função, no caso uma função afim. A mesma dificuldade apresentada em exercícios anteriores em que o conceito não era somente juros simples ou composto foi apresentada pelos alunos, após uma breve explicação do professor, o problema foi resolvido e ali criamos um vínculo entre juros simples e função afim. (caderno de campo)*

Exercício 10 - O preço de um carro à vista é de R\$ 34.000,00. João fará um empréstimo no banco 1, que possui uma taxa correspondente a 24% ao ano de juros simples ou no banco 2, uma taxa de 10% ao semestre de juros compostos, com capitalização semestral. Qual a melhor proposta, se ele pretende pagar o empréstimo após 36 meses? Justifique.

( ) A proposta do banco 1 é mais vantajosa;

( ) A proposta do banco 2 é mais vantajosa.

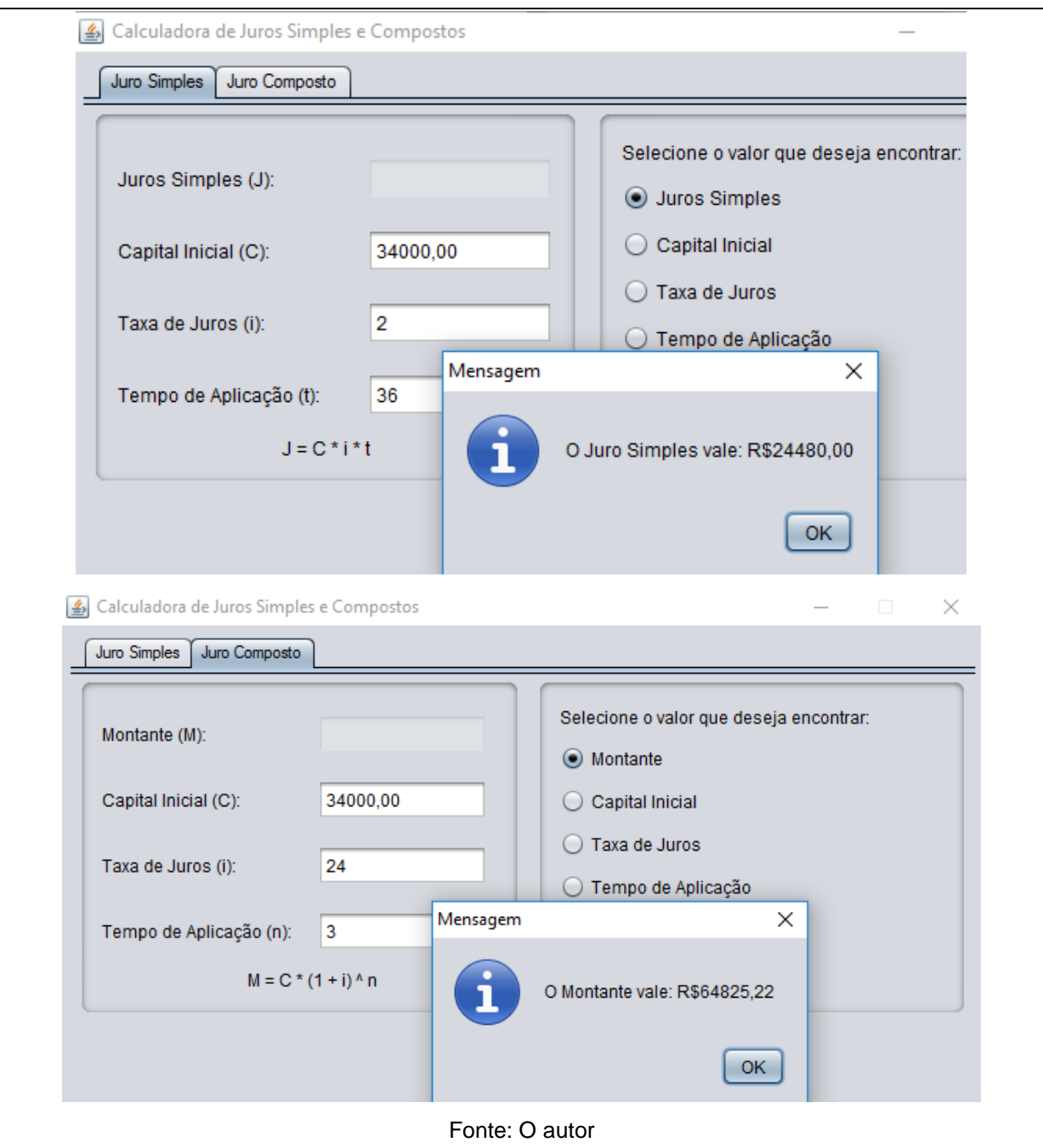

Figura 15: Resolução de Exercício 10

*Comentários: A relação criada entre o conteúdo e um objeto de desejo de muitos é extremamente benéfica. Fala de um aluno durante a resolução do exercício: "Quando faz sentido o que está sendo calculado, a aula fica mais fácil de entender, fica mais legal" (caderno de campo)*

#### **4.2.2. Problemas do Cotidiano**

Para a realização da atividade, os alunos usaram a calculadora, o celular com o aplicativo e foi solicitado que trouxessem contas de energia, faturas de cartão de crédito e boletos. No dia da aplicação a turma foi dividida em grupos de 4 ou 5 alunos. A atividade é uma ótima aplicação de juros e seu objetivo é mostrar como são feitos os cálculos de multa e juros em boletos bancários.

Exercício 11 - Um boleto de R\$1000,00 deve ser pago no dia 20/03/2017. Por um descuido, ele foi pago no dia 30/03/2017. O boleto trazia as seguintes informações: *"Após vencimento, cobrar multa de 2,5%; após vencimento, cobrar mora de 3% ao mês". Qual foi o valor pago no dia 30/03/2017?*

*Comentário: O exercício foi dado como exemplo para facilitar a atividade seguinte.*

Exercício 12 - Uma conta de telefone da empresa OI com vencimento no dia 10/01/2017, no valor de R\$140,00, foi paga no dia 30/01/2017. Sabendo-se que a multa por atraso é de 2% e juros são de 1% ao mês; calcule o valor que virá acrescido na próxima conta de telefone.

Comentários: *O exercício foi dado como exemplo para facilitar a atividade seguinte.*

Exercício 13 – Elaborar 5 exercícios sobre matemática financeira.

#### **4.2.3. Fazendo um Financiamento**

Nessa atividade, os alunos resolveram problemas que envolviam o sistema de amortização, sistema esse, usado nos financiamentos da casa própria ou bem de consumo. Os alunos utilizaram o programa financiamento e com o auxilio de uma calculadora cientifica verificaram se o valor da parcela correspondia ao encontrado pelo aplicativo. Após a conferência dos resultados construíram um demonstrativo com todas as parcelas.

Exercício 1 – Paula fez um empréstimo de R\$ 3000,00, que deve ser pago em 5 prestações mensais a taxa de juro de 2,5% a.m no sistema Price.

$$
P = \frac{c \times i}{1 - (1 + i)^{-n}}
$$

$$
P = \frac{3000 \times 0.025}{1 - (1 + 0.025)^{-5}} \approx 645.74
$$

Portanto, o valor de cada prestação é de aproximadamente R\$ 645,74.

*Em geral, como no sistema Price os pagamentos são parcelados, é conveniente construir um demonstrativo indicando a situação da divida. Para tal foi programado um software como segue na imagem abaixo.*

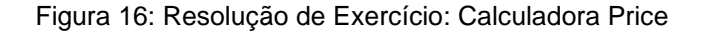

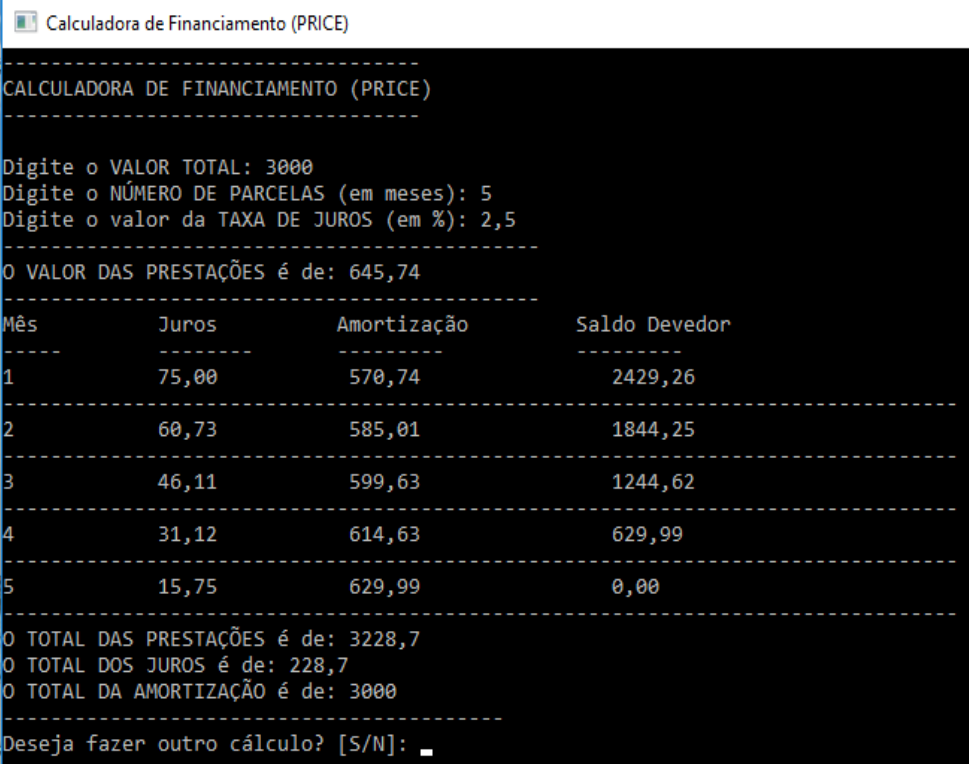

Fonte o autor.

Exercício 2 – Construa um demonstrativo do sistema Price de acordo com as informações apresentadas no anúncio.

Figura 17: Exercício Tabela Price

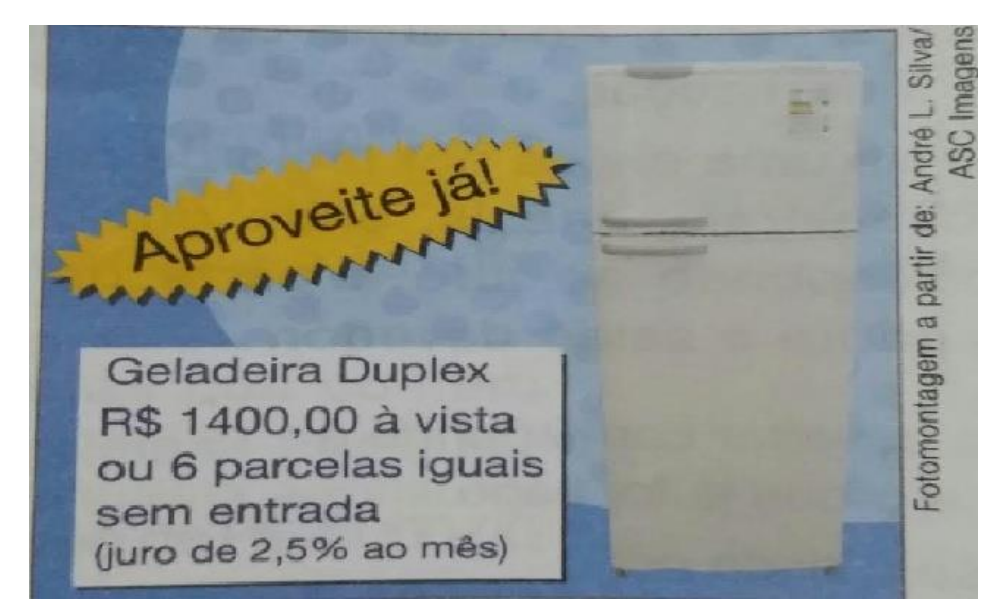

Fonte: (SOUZA 2013)

Inicialmente calculamos o valor da parcela pela fórmula:

$$
P = \frac{1400 \times 0.025}{1 - (1 + 0.025)^{-6}} \approx 254.17
$$

*Com o auxílio do aplicativo montamos o demonstrativo:*

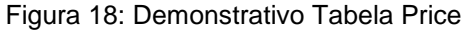

| Calculadora de Financiamento (PRICE)                                                                                   |              |             |               |  |  |
|----------------------------------------------------------------------------------------------------|--------------|-------------|---------------|--|--|
| CALCULADORA DE FINANCIAMENTO (PRICE)                                                                                   |              |             |               |  |  |
| Digite o VALOR TOTAL: 1400<br>Digite o NÚMERO DE PARCELAS (em meses): 6<br>Digite o valor da TAXA DE JUROS (em %): 2,5 |              |             |               |  |  |
| O VALOR DAS PRESTAÇÕES é de: 254,17                                                                                    |              |             |               |  |  |
| Mês                                                                                                    | <b>Juros</b> | Amortização | Saldo Devedor |  |  |
|                                                                                                    | 35,00        | 219,17      | 1180,83       |  |  |
|                                                                                                    | 29,52        | 224,65      | 956,18        |  |  |
|                                                                                                    | 23,90        | 230,27      | 725,92        |  |  |
|                                                                                                    | 18,15        | 236,02      | 489,89        |  |  |
|                                                                                                    | 12,25        | 241,92      | 247,97        |  |  |
| 16                                                                                                    | 6, 20        | 247,97      | 0,00          |  |  |
| O TOTAL DAS PRESTAÇÕES é de: 1525,02<br>O TOTAL DOS JUROS é de: 125,02<br>O TOTAL DA AMORTIZAÇÃO é de: 1400            |              |             |               |  |  |
| Deseja fazer outro cálculo? [S/N]: _                                                                                   |              |             |               |  |  |

Fonte: O autor

#### **4.2.4. Exercícios Elaborados pelos Grupos**

O objetivo dessa atividade era apresentar aos alunos situações do seu cotidiano. Muitos já ouviram em casa sobre o pagamento de juros e multas, mas não compreendiam como realmente funcionava. Após dois exemplos, cada grupo ficou responsável por criar cinco problemas sobre a Matemática Financeira e alguns dos exercícios estão descritos e resolvidos abaixo.

Exercício Grupo 1 – Paulo possui um cartão de crédito Mastercard cedido banco do Brasil. No mês de março ele teve despesas inesperadas e não tem o valor para o pagamento total da fatura, de R\$1.846,80. Determine:

*Dados contidos na fatura: Pagamento mínimo de 277,02 mais taxa de IOF de R\$5,25 e taxa de 15,36% a.m.*

- a) Qual a porcentagem do pagamento mínimo em relação ao pagamento total?
- b) Qual o valor a mais foi pago pelo atraso?
- c) Qual o valor da fatura no próximo mês?

#### Figura 19: Resolução de Exercício (Grupo 1)

 $\frac{277,02}{1846,80}$  = 0,15 -0.15 % 1846, 80 - 277.02 = 1569, 78. 0, 1536 = 241, 12 +5, 25  $246, 37$ C)  $1569.78 + 246.37 = 1816.15$ 

Fonte: O Autor

Exercício Grupo 2 – Ana Clara tomou um empréstimo de R\$ 1.450,00 no banco onde possui conta. Dois meses depois do empréstimo, ela quitou a dívida, pagando R\$1.754,50. Qual foi a taxa paga por Ana Clara?

#### Figura 20: Resolução de Exercício (Grupo 2)

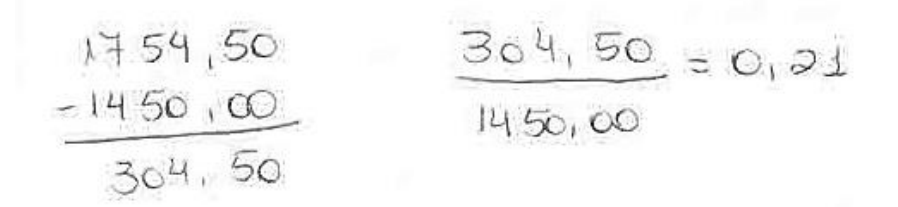

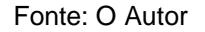

Exercício Grupo 3 – Uma conta de energia no valor de R\$ 282,00 tinha vencimento no dia 02/03/2017, mas só foi paga no dia 02/04/2017. São dados da conta de energia que, em caso de atraso, é cobrada uma multa de 2% sobre o valor mais 1% ao mês. Qual o valor total da conta?

Figura 21: Resolução de Exercício (Grupo 3)

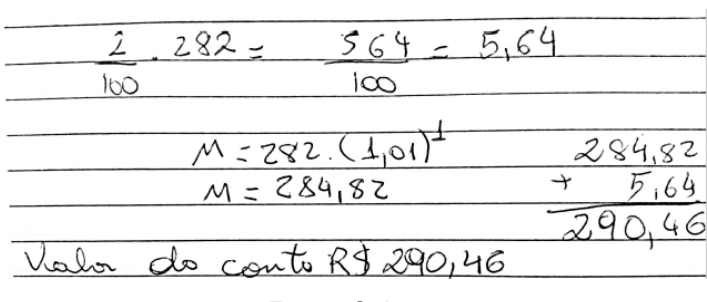

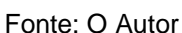

Exercício Grupo 4 – Considere que uma pessoa deseje investir 30.500,00. Ela tem duas opções aplicar a juros simples de 5% a.m, ou juros compostos de 4,5%a.m. O tempo aplicado será de 20 meses. Qual a aplicação mais vantajosa?

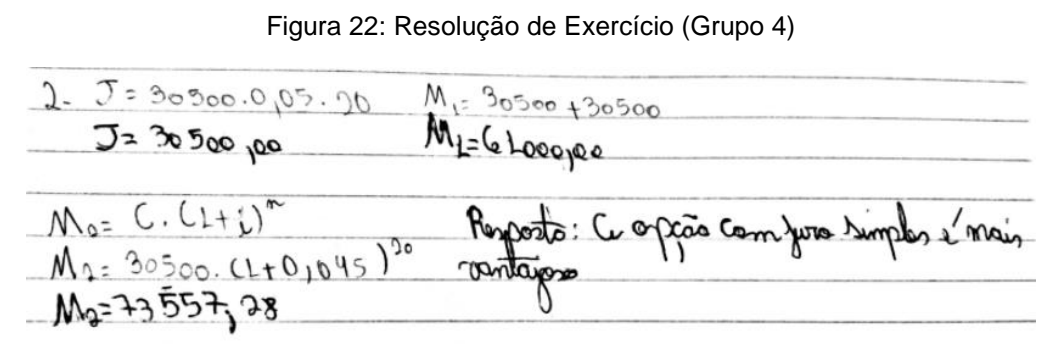

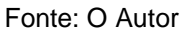

Exercício Grupo 5 – Um apartamento no valor de R\$ 120.000,00, foi financiado em 5 parcelas iguais no sistema PRICE. Sabendo que a taxa de juros mensal era de 1,2% a.m responda:

- a) Qual o valor da prestação?
- b) Qual o total de juros pagos?

$$
P = \frac{120000 \times 0.012}{1 - (1 + 0.012)^{-6}} \approx 24.870.87
$$

O valor total dos juros foi R\$4.354,36.

### Figura 23: Resolução de Exercício (Grupo 5)

| Calculadora de Financiamento (PRICE)                                                                                |                                                                                                    |                  |               |  |  |  |
|----------------------------------------------------------------------------------------------------|----------------------------------------------------------------------------------------------------|------------------|---------------|--|--|--|
| CALCULADORA DE FINANCIAMENTO (PRICE)                                                                                |                                                                                                    |                  |               |  |  |  |
|                                                                                                    | Digite o VALOR TOTAL: 120000,00<br>Digite o NÚMERO DE PARCELAS (em meses): 5<br>Digite o valor da TAXA DE JUROS (em %): 1,2 |                  |               |  |  |  |
|                                                                                                    | O VALOR DAS PRESTAÇÕES é de: 24870,87                                                                                       |                  |               |  |  |  |
| Mês                                                                                                    | Juros                                                                                                    | Amortização      | Saldo Devedor |  |  |  |
|                                                                                                    | 1440                                                                                                    | 23430,87         | 96569,13      |  |  |  |
| 2                                                                                                    |                                                                                                    | 1158,83 23712,04 | 72857,09      |  |  |  |
| В                                                                                                    |                                                                                                    | 874,29 23996,58  | 48860,51      |  |  |  |
|                                                                                                    | 586,33                                                                                                    | 24284,54         | 24575,97      |  |  |  |
|                                                                                                    |                                                                                                    | 294,91 24575,96  | 0,01          |  |  |  |
| O TOTAL DAS PRESTAÇÕES é de: 124354,35<br>O TOTAL DOS JUROS é de: 4354,36<br>O TOTAL DA AMORTIZAÇÃO é de: 119999,99 |                                                                                                    |                  |               |  |  |  |

Fonte: O Autor

#### **5. CONSIDERAÇÕES FINAIS**

A matemática financeira muitas vezes é deixada de lado pelos professores de matemática, apesar de ser um conteúdo com grande potencial para contribuir com ensino da matemática, visto que é uma área constante no cotidiano dos alunos. Porém os mesmos não conseguem vê-la no ambiente escolar, tampouco conseguem definir o significado da palavra "financeira". A necessidade de trabalhar o tema mais efetivamente foi notória, mas um grande facilitador foi o interesse que este trouxe para os educandos, proporcionando um ensino mais participativo, já que envolvia situações problemas presentes no cotidiano de cada aluno.

Com o decorrer das aulas, os educandos relatavam que gostavam de entender como funcionavam as operações financeiras realizadas pelas famílias. Ficou evidente a conexão criada com suas respectivas realidades. Após a realização da sequência didática, observou-se que na maior parte dos educandos o conhecimento ficou internalizado. Assim, se questionados hoje sobre a matemática financeira terão argumentos sobre tal e aquela pergunta "Onde vou usar isso professor?" não seria mais feita.

A proposta de resolução de problemas contribuiu para atingir o objetivo proposto: um ensino participativo e qualitativo, com significado e motivador. A forma como foram organizadas as aulas colaborou para a participação dos alunos no processo, pois mesmo aqueles alunos apáticos interagiram, o comportamento foi exemplar, mesmo aqueles alunos que o comportamento não era adequado nas aulas "normais" participaram da aula na forma proposta. Entretanto, essa forma de trabalhar o conteúdo não tem a pretensão de relatar dados quantitativos, já que não foi feita uma avaliação para medir o conhecimento antes e depois, os relatos são os principais dados dessa pesquisa qualitativa.

A busca pela melhora pessoal deve ser constante. O PROFMAT me fez sair da zona de conforto, das aulas prontas e me fez buscar formas de melhorar a minha prática e o conhecimento matemático dos meus alunos.

Fica claro que o ensino da matemática em todos os seus conteúdos deve ser abordado de forma a fazer conexões com a realidade. As situações problemas dão suporte a tomada de decisões futuras sobre como poupar dinheiro, realizar um financiamento, etc. Com o trabalho em grupo, o uso da tecnologia e o planejamento das atividades didáticas pode aproximar a matemática do contexto social dos alunos,

criando um elo entre os conceitos e o cotidiano, proporcionando um melhor aprendizado.

#### **BIBLIOGRAFIA**

ANDRADE, S. Ensino-Aprendizagem de Matemática via resolução, exploração, codificação e descodificação de problemas. Rio Claro, 1998. Dissertação (Mestrado) - Universidade Estadual paulista.

BALIELO, Desirée F.; SODRÉ, Ulysses. *Ensino fundamental*: aplicações das razões e proporções. 2005. Disponível em: [<http://pessoal.sercomtel.com.br/matematica/fundam/razoes/razoes-aplic.htm>](http://pessoal.sercomtel.com.br/matematica/fundam/razoes/razoes-aplic.htm). acesso em 11/Dezembro/2016.

BIGODE, A. J. L. *Matemática hoje é feita assim*. São Paulo: FTD, 2000.

BRASIL, Ministério da Educação. *Diretrizes Curriculares para Cursos de Matemática de 2001: parecer CNE/CES 1.302/2001. Brasília: MEC/CNE, 2001*, Disponível em http://portal.mc.gov.br/sesu/arquivos/pdf/130201mat.pdf, acesso em 10/fevereiro/2017.

*BRASIL, Secretaria de Educação Fundamental. Parâmetros Curriculares Nacionais: Matemática*. Brasília: MEC - SEF, 1997.p.21

FERNANDES, Natal L. R. Professores e computadores: Navegar é preciso. Porto Alegre: Mediação, 2004.

GOMES, Maria Laura Magalhães. *História do Ensino da Matemática: uma introdução.2004* Disponível em: <http://sbhe.org.br/novo/congressos/cbhe2/pdfs/Tema2/0204.pdf>. Acesso em: 10/02/17.

IFRAH, G. História universal dos algarismos: a inteligência dos homens contada pelos números e pelo cálculo. Rio de Janeiro: Nova Fronteira, 1997. v. 1. LAUREANO, J. L.; LEITE, O. V.

KRULIK, S e REYES, R. E. (org.) Problem solving in school mathematics, Virginia, Reston, 1980.

LORENZATO, S. Laboratório de ensino de matemática e materiais didáticos manipuláveis. In: LORENZATO, Sérgio. Laboratório de Ensino de Matemática na formação de professores. Campinas: Autores Associados, 2006.

LÜDKE, Menga e ANDRÉ, Marli E. D. A. Pesquisa em educação: Abordagens Qualitativas. São Paulo: EPU, 1986.

MATHIAS, W. F.; GOMES, J. M. Os segredos da matemática financeira. São Paulo: Ática, 2004.

ONUCHIC, Lourdes de la Rosa. Ensino-aprendizagem da Matemática através da resolução de problemas. In: Bicudo, Maria A. V. (Org). Pesquisa em educação matemática: concepções e perspectivas. São Paulo: Editora UNESP, 1999.

ROBERT, Jozsef – A Origem do Dinheiro, Global Editora,1982.

SANTOS, G. L. da C. Matemática financeira objetiva e aplicada. 6. ed. São Paulo: Saraiva, 2005.

SCHNEIDER, I. J. Educação financeira: A Matemática Financeira Sob Nova Perspectiva. 2008. Dissertação (Mestrado em Educação para a Ciência) – Faculdade de Ciências, Universidade Estadual Paulista, Bauru, 2008.

SOUZA, Joamir. Novo Olhar. São Paulo: FTD, 2013.

SOUZA, Maria Helena de; SPINELLI, Walter. *Matemática*: livro do professor 6ª série. São Paulo: Ática, 1999.

## **APÊNDICE 1 – Resoluções dos Problemas**

# RESOLUÇÃO EXERCÍCIO - 1

$$
\frac{125}{100} = \frac{x}{12000}
$$

 $100x = 1500000$ 

$$
x = \frac{1500000}{125} = 15.000,00
$$

O preço da moto é de R\$ 15.000,00

 $\mathbf{1}$ 3  $\mathbf{1}$  $\boldsymbol{\chi}$ 

 $15000x = 300000$ 

$$
x = \frac{300000}{15000} = 20\%
$$

RESOLUÇÃO EXERCÍCIO – 2

 $(x + 20) \times 0.92 = x - 10$ 

$$
0.92x + 18.4 = x - 10
$$

$$
0.08x=28.4
$$

$$
x = \frac{28.4}{0.08} = 355.00
$$

RESOLUÇÃO EXERCÍCIO – 3

$$
\begin{cases}\nx - y = 40 \\
0, 3x + 0, 6y = 75\n\end{cases}
$$

Multiplicando a primeira linha do sistema por 0,6 obtemos:

$$
0.6x-0.6y=24
$$

Somando as duas linhas do sistema, obtemos:

$$
0.9x=99
$$

$$
x = \frac{99}{0.9} = 110
$$

Sendo assim os dois números são 110 e 70.

RESOLUÇÃO EXERCÍCIO – 4

Como não há valor ao produto, será atribuído um valor x. Sendo assim, o valor será:  $1^{\circ}$  caso :  $x \times (1 - 0.6) = 0.4x$ 

$$
2^{\circ} \text{ caso:} \text{ descontos successivos:} x \times (1 - 0.35) \times (1 - 0.35) = 0.4225x
$$

Como  $0.4x < 0.4225x$ , é preferível um único desconto de 60% (1° caso). Os grupos fizeram a solução da questão estipulando um valor para o produto.

RESOLUÇÃO EXERCÍCIO – 5

Como a tinta opaca reflete 97% da luz, logo 3% é refletido.

3  $\mathbf{1}$  $\times$  $\mathbf{1}$  $\mathbf{1}$ 3  $\mathbf{1}$ 

$$
100\% - 0.3\% = 99.7\%
$$

Na nova cobertura superpreta a luz absorvida corresponde a 99,7% do total.

*Seja x o valor da primeira parcela. Como a segunda parcela é o montante obtido sobre o saldo devedor temos:*

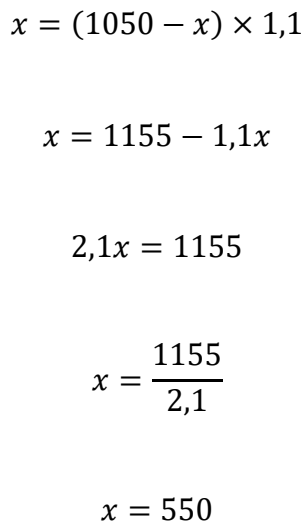

*Logo o valor de cada parcela será R\$ 550,00.*

RESOLUÇÃO EXERCÍCIO – 7

 $989 = 860 \times (1 + 0.025 \times t)$ 

9 8  $1,15 - 1 = 0,025t$  $t$  $\boldsymbol{0}$  $\boldsymbol{0}$  $t=6$ 

*Logo o tempo para obtenção desse montante é de 6 meses.*

Emprestando 20000 reais a juros simples de 5% ao mês durante 12 meses, teremos o seguinte montante:

$$
M = c + j
$$
  

$$
M = c + c \times i \times t
$$
  

$$
M = 20000 + 20000 \times 0,05 \times 12
$$
  

$$
M = 32.000,00
$$

*Emprestando o dinheiro com o primo o valor do montante pago é R\$32.000,00.*

*Emprestando 20000 reais a juros compostos de 4,2% ao mês durante 12 meses, teremos o seguinte montante:*

$$
M = C \times (1 + i)^{t} \rightarrow
$$
  

$$
M = 20000 \times (1 + 0.042)^{12}
$$
  

$$
M = 32.767,45
$$

RESOLUÇÃO EXERCÍCIO – 9

Sendo  $V_1$  e  $V_2$  os valores pagos em função do capital, das empresas E1 e E2 respectivamente.

> $V_1 = 60 + C \times (1 + 0.04) \rightarrow$  $V_1 = 60 + 1,04C$  $V_2 = 150 + C \times (1 + 0.03) \rightarrow$  $V_2 = 150 + 1,03C$

Para resolver o item b, fazemos  $V_1 = V_2$ .

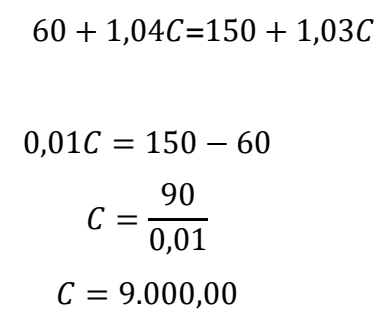

Para um capital de R\$ 9000,00 o valor para será o mesmo em ambas empresas.

RESOLUÇÃO EXERCÍCIO – 10

Proposta do banco 1:

 $M = 34000 + 34000 \times 0.24 \times 3$  $M = 34000 + 24480$ 

 $M = 58.480,00$ 

Proposta do banco 2

 $M = 34000 \times (1 + 0.1)^6$ 

$$
M=60.233,07
$$

A proposta do banco 1 é melhor pois gera um montante menor.

RESOLUÇÃO EXERCÍCIO – 11

*Primeiro o cálculo da multa*  $1000 \times 0.025 = 25$  *a multa será de R\$ 25,00.* 

*Para o cálculo dos juros, vamos calcular o total de juros nos dias em atraso.*

 $3\% \div 30 = 0,1\%$  ao dia  $10 \times 0,1 = 1\%$ 

*O valor total do pagamento será de R\$1.000,00 mais a multa de R\$25,00 e mais R\$10,00 de juros. Totalizando 1.035,00.*

RESOLUÇÃO EXERCÍCIO – 12

*Primeiro o cálculo da multa a multa será de R\$ 2,80*

*Para o cálculo dos juros, vamos calcular o total de juros nos dias em atraso.*

 $2\% \div 30 \approx 0.67\%$  ao dia  $20 \times 0.67\% = 1.33\%$ 

 $1,33\% \times 140,00 = 1,87$ 

*O valor pago na próxima conta será de: R\$2,80 de juros mais R\$1,87 de juros. Totalizando R\$4,67.*

#### **APÊNDICE 2 – Códigos do Aplicativo**

```
1 / * 2* To change this license header, choose License Headers in Project 
Properties.
   3* To change this template file, choose Tools | Templates
   4* and open the template in the editor.
   5*/
6 package com.ricardo.calcjuros;
7
8 import java.text.DecimalFormat;
9 import javax.swing.JOptionPane;
10 
11 /**
12 *13 * @author
14 */15 public class TelaPrincipal extends javax.swing.JFrame {
16 
17 /**
18 * Creates new form TelaPrincipal
19 */
20 public TelaPrincipal() {
21 initComponents();
22 mainPane.setTitleAt(0, "Juro Simples");
23 mainPane.setTitleAt(1, "Juro Composto");
24 }
25 
26 /**
27 * This method is called from within the constructor to 
initialize the form.
28 * WARNING: Do NOT modify this code. The content of this method 
is always
29 * regenerated by the Form Editor.
30 */31 @SuppressWarnings("unchecked")
 32 // <editor-fold defaultstate="collapsed" desc="Generated Code">
33 private void initComponents() {
34 
35 mainPane = new javax.swing.JTabbedPane();
 36 jPanel1 = new javax.swing.JPanel();
37 jPanel2 = new javax.swing.JPanel();
 38 jLabel1 = new javax.swing.JLabel();
 39 jLabel2 = new javax.swing.JLabel();
 40 jLabel3 = new javax.swing.JLabel();
 41 jLabel4 = new javax.swing.JLabel();
42 jLabel5 = new javax.swing.JLabel();
43 txtJurosS = new javax.swing.JTextField();
 44 txtCapital = new javax.swing.JTextField();
45 txtTaxa = new javax.swing.JTextField();
 46 txtTempo = new javax.swing.JTextField();
 47 jPanel3 = new javax.swing.JPanel();
48 jLabel6 = new javax.swing.JLabel();
 49 radJurosS = new javax.swing.JRadioButton();
50 radCapital = new javax.swing.JRadioButton();
51 radTaxa = new javax.swing.JRadioButton();
 52 radTempo = new javax.swing.JRadioButton();
```

```
53 btnCalc = new javax.swing.JButton();
 54 jPanel4 = new javax.swing.JPanel();
 55 jPanel5 = new javax.swing.JPanel();
 56 jLabel7 = new javax.swing.JLabel();
 57 jLabel8 = new javax.swing.JLabel();
 58 jLabel9 = new javax.swing.JLabel();
 59 jLabel10 = new javax.swing.JLabel();
 60 txtTempoC = new javax.swing.JTextField();
 61 txtTaxaC = new javax.swing.JTextField();
 62 txtCapitalC = new javax.swing.JTextField();
 63 txtMontante = new javax.swing.JTextField();
 64 jLabel12 = new javax.swing.JLabel();
 65 jPanel6 = new javax.swing.JPanel();
 66 jLabel11 = new javax.swing.JLabel();
 67 radMontante = new javax.swing.JRadioButton();
 68 radCapitalC = new javax.swing.JRadioButton();
 69 radTaxaC = new javax.swing.JRadioButton();
 70 radTempoC = new javax.swing.JRadioButton();
71 btnCalcC = new javax.swing.JButton();
72 
73 
setDefaultCloseOperation(javax.swing.WindowConstants.EXIT_ON_CLOSE);
74 setTitle("Calculadora de Juros Simples e Compostos");
75 setBackground(new java.awt.Color(255, 255, 255));
76 setFont(new java.awt.Font("Microsoft Sans Serif", 0, 12)); 
// NOI18N
77 setForeground(java.awt.Color.white);
 78 setResizable(false);
79 
80 mainPane.setFont(new java.awt.Font("Microsoft Sans Serif",
0, 11)); // NOI18N
81 
82 
jPanel2.setBorder(javax.swing.BorderFactory.createTitledBorder(null, 
"", javax.swing.border.TitledBorder.DEFAULT_JUSTIFICATION, 
javax.swing.border.TitledBorder.DEFAULT_POSITION, new
java.awt.Font("Microsoft Sans Serif", 0, 11))); // NOI18N
83 jPanel2.setFont(new java.awt.Font("Microsoft Sans Serif",
0, 11)); // NOI18N
84 
85 jLabel1.setFont(new java.awt.Font("SansSerif", 0, 12)); // 
NOI18N
 86 jLabel1.setText("Juros Simples (J):");
 87 
88 jLabel2.setFont(new java.awt.Font("SansSerif", 0, 12)); //
NOI18N
 89 jLabel2.setText("Capital Inicial (C):");
 9091 jLabel3.setFont(new java.awt.Font("SansSerif", 0, 12)); // NOI18N
 92 jLabel3.setText("Taxa de Juros (i):");
 93 
 94 jLabel4.setFont(new java.awt.Font("SansSerif", 0, 12)); // NOI18N
 95 jLabel4.setText("Tempo de Aplicação (t):");
 96 
 97 jLabel5.setFont(new java.awt.Font("SansSerif", 0, 12)); // NOI18N
 98 jLabel5.setText("J = C * i * t");
 99 
100txtJurosS.setFont(new java.awt.Font("SansSerif", 0, 12)); // NOI18N
101
```
102txtCapital.setFont(new java.awt.Font("SansSerif", 0, 12)); // NOI18N 103 104 txtTaxa.setFont(new java.awt.Font("SansSerif", 0, 12)); // NOI18N 105 106 txtTempo.setFont(new java.awt.Font("SansSerif", 0, 12)); // NOI18N 107 108 javax.swing.GroupLayout jPanel2Layout = new javax.swing.GroupLayout(jPanel2); 109 jPanel2.setLayout(jPanel2Layout); 110 jPanel2Layout.setHorizontalGroup ( 111 jPanel2Layout.createParallelGroup(javax.swing.GroupLayout.Alignment.LEA DING) 112 .addGroup(jPanel2Layout.createSequentialGroup() 113 .addContainerGap() 114 .addGroup(jPanel2Layout.createParallelGroup(javax.swing.GroupLayout.Ali gnment.LEADING) 115 .addGroup(jPanel2Layout.createSequentialGroup() 116 .addComponent(jLabel1) 117 .addPreferredGap(javax.swing.LayoutStyle.ComponentPlacement.RELATED, javax.swing.GroupLayout.DEFAULT\_SIZE, Short.MAX\_VALUE) 118 .addComponent(txtJurosS, javax.swing.GroupLayout.PREFERRED\_SIZE, 119, javax.swing.GroupLayout.PREFERRED\_SIZE)) 119 .addGroup(jPanel2Layout.createSequentialGroup() 120 .addComponent(jLabel2) 121 .addPreferredGap(javax.swing.LayoutStyle.ComponentPlacement.RELATED, 62, Short.MAX\_VALUE) 122 **.** addComponent(txtCapital, javax.swing.GroupLayout.PREFERRED SIZE, 119, javax.swing.GroupLayout.PREFERRED\_SIZE)) 123 .addGroup(javax.swing.GroupLayout.Alignment.TRAILING, jPanel2Layout.createSequentialGroup() 124 .addGroup(jPanel2Layout.createParallelGroup(javax.swing.GroupLayout.Ali gnment.LEADING) 125 .addComponent(jLabel3) 126 .addComponent(jLabel4)) 127 .addPreferredGap(javax.swing.LayoutStyle.ComponentPlacement.RELATED, javax.swing.GroupLayout.DEFAULT SIZE, Short.MAX VALUE) 128 .addGroup(jPanel2Layout.createParallelGroup(javax.swing.GroupLayout.Ali gnment.LEADING, false) 129 .addComponent(txtTempo, javax.swing.GroupLayout.DEFAULT\_SIZE, 119, Short.MAX\_VALUE) 130 .addComponent(txtTaxa)))) 131 .addContainerGap()) 132 .addGroup(jPanel2Layout.createSequentialGroup() 133 .addGap(111, 111, 111) 134 .addComponent(jLabel5)

```
135 
.addContainerGap(javax.swing.GroupLayout.DEFAULT_SIZE,
Short.MAX_VALUE))
136 );
137 jPanel2Layout.setVerticalGroup(
138 
jPanel2Layout.createParallelGroup(javax.swing.GroupLayout.Alignment.LEA
DING)
139 .addGroup(jPanel2Layout.createSequentialGroup()
140 
.addContainerGap(javax.swing.GroupLayout.DEFAULT_SIZE, Short.MAX_VALUE)
141 
.addGroup(jPanel2Layout.createParallelGroup(javax.swing.GroupLayout.Ali
gnment.BASELINE)
142 .addComponent(jLabel1)
143 .addComponent(txtJurosS,
javax.swing.GroupLayout.PREFERRED_SIZE, 
javax.swing.GroupLayout.DEFAULT_SIZE, 
javax.swing.GroupLayout.PREFERRED SIZE))
144 .addGap(18, 1\overline{8}, 18)
145 
.addGroup(jPanel2Layout.createParallelGroup(javax.swing.GroupLayout.Ali
gnment.BASELINE)
146 .addComponent(jLabel2)
147 .addComponent(txtCapital,
javax.swing.GroupLayout.PREFERRED_SIZE, 
javax.swing.GroupLayout.DEFAULT SIZE,
javax.swing.GroupLayout.PREFERRED_SIZE))
148 .addGap(18, 18, 18)
149 
.addGroup(jPanel2Layout.createParallelGroup(javax.swing.GroupLayout.Ali
gnment.BASELINE)
150 .addComponent(jLabel3)
151 .addComponent(txtTaxa,
javax.swing.GroupLayout.PREFERRED_SIZE, 
javax.swing.GroupLayout.DEFAULT SIZE,
javax.swing.GroupLayout.PREFERRED_SIZE))
152 .addGap(18, 18, 18)
153 
.addGroup(jPanel2Layout.createParallelGroup(javax.swing.GroupLayout.Ali
gnment.BASELINE)
154 .addComponent(jLabel4)
155 .addComponent(txtTempo,
javax.swing.GroupLayout.PREFERRED_SIZE, 
javax.swing.GroupLayout.DEFAULT_SIZE, 
javax.swing.GroupLayout.PREFERRED_SIZE))
156 
.addPreferredGap(javax.swing.LayoutStyle.ComponentPlacement.UNRELATED)
157 .addComponent(jLabel5)
158 .addGap(7, 7, 7))
159 );
160 
161 
jPanel3.setBorder(javax.swing.BorderFactory.createTitledBorder(null, 
"", javax.swing.border.TitledBorder.DEFAULT_JUSTIFICATION, 
javax.swing.border.TitledBorder.DEFAULT_POSITION, new
java.awt.Font("Microsoft Sans Serif", 0, 11))); // NOI18N
162
```
163 jLabel6.setFont(new java.awt.Font("SansSerif", 0, 12)); // NOI18N 164 jLabel6.setText("Selecione o valor que deseja encontrar:"); 165 166 radJurosS.setFont(new java.awt.Font("SansSerif", 0, 12)); // NOI18N 167 radJurosS.setText("Juros Simples"); 168 radJurosS.addItemListener(new java.awt.event.ItemListener() { 169 public void itemStateChanged(java.awt.event.ItemEvent evt) { 170 radJurosSItemStateChanged(evt); 171 } 172 }); 173 174 radCapital.setFont(new java.awt.Font("SansSerif", 0, 12)); // NOI18N 175 radCapital.setText("Capital Inicial"); 176 radCapital.addItemListener(new java.awt.event.ItemListener() { 177 public void itemStateChanged(java.awt.event.ItemEvent evt) { 178 radCapitalItemStateChanged(evt); 179 } 180 }); 181 182 radTaxa.setFont(new java.awt.Font("SansSerif", 0, 12)); // NOI18N 183 radTaxa.setText("Taxa de Juros"); 184 radTaxa.addItemListener(new java.awt.event.ItemListener() { 185 public void itemStateChanged(java.awt.event.ItemEvent evt) { 186 radTaxaItemStateChanged(evt); 187 } 188 }); 189 190 radTempo.setFont(new java.awt.Font("SansSerif", 0, 12)); // NOI18N 191 radTempo.setText("Tempo de Aplicação"); 192 radTempo.addItemListener(new java.awt.event.ItemListener() { 193 public void itemStateChanged(java.awt.event.ItemEvent evt) { 194 radTempoItemStateChanged(evt); 195 } 196 }); 197 198 javax.swing.GroupLayout jPanel3Layout = new javax.swing.GroupLayout(jPanel3); 199 jPanel3.setLayout(jPanel3Layout); 200 jPanel3Layout.setHorizontalGroup( 201 jPanel3Layout.createParallelGroup(javax.swing.GroupLayout.Alignment.LEA DING) 202 .addGroup(jPanel3Layout.createSequentialGroup() 203 .addContainerGap() 204 .addGroup(jPanel3Layout.createParallelGroup(javax.swing.GroupLayout.Ali gnment.LEADING)

205 .addComponent(radTempo) 206 .addComponent(radTaxa) 207 .addComponent(radCapital) 208 .addComponent(jLabel6) 209 .addComponent(radJurosS)) 210 .addContainerGap(57, Short.MAX VALUE)) 211 ); 212 jPanel3Layout.setVerticalGroup( 213 jPanel3Layout.createParallelGroup(javax.swing.GroupLayout.Alignment.LEA DING) 214 .addGroup(jPanel3Layout.createSequentialGroup() 215 .addContainerGap() 216 .addComponent(jLabel6) 217 .addPreferredGap(javax.swing.LayoutStyle.ComponentPlacement.UNRELATED) 218 .addComponent(radJurosS) 219 .addPreferredGap(javax.swing.LayoutStyle.ComponentPlacement.UNRELATED) 220 .addComponent(radCapital) 221 .addPreferredGap(javax.swing.LayoutStyle.ComponentPlacement.UNRELATED) 222 .addComponent(radTaxa) 223 .addPreferredGap(javax.swing.LayoutStyle.ComponentPlacement.UNRELATED) 224 .addComponent(radTempo) 225 .addContainerGap(76, Short.MAX VALUE)) 226 ); 227 228 btnCalc.setFont(new java.awt.Font("SansSerif", 0, 12)); // NOI18N 229 btnCalc.setText("Calcular"); 230 btnCalc.addActionListener(new java.awt.event.ActionListener() { 231 public void actionPerformed(java.awt.event.ActionEvent evt) { 232 btnCalcActionPerformed(evt); 233 } 234 }); 235 236 javax.swing.GroupLayout jPanel1Layout = new javax.swing.GroupLayout(jPanel1); 237 jPanel1.setLayout(jPanel1Layout); 238 jPanel1Layout.setHorizontalGroup( 239 jPanel1Layout.createParallelGroup(javax.swing.GroupLayout.Alignment.LEA DING) 240 .addGroup(jPanel1Layout.createSequentialGroup() 241 .addContainerGap() 242 .addComponent(jPanel2, javax.swing.GroupLayout.PREFERRED\_SIZE, javax.swing.GroupLayout.DEFAULT SIZE, javax.swing.GroupLayout.PREFERRED\_SIZE) 243 .addPreferredGap(javax.swing.LayoutStyle.ComponentPlacement.UNRELATED) 244 .addComponent(jPanel3, javax.swing.GroupLayout.DEFAULT\_SIZE, javax.swing.GroupLayout.DEFAULT\_SIZE, Short.MAX\_VALUE) 245 .addContainerGap())

246 .addGroup(jPanel1Layout.createSequentialGroup() 247 .addGap(257, 257, 257) 248 .addComponent(btnCalc) 249 .addContainerGap(javax.swing.GroupLayout.DEFAULT\_SIZE, Short.MAX VALUE)) 250 ); 251 jPanel1Layout.setVerticalGroup( 252 jPanel1Layout.createParallelGroup(javax.swing.GroupLayout.Alignment.LEA DING) 253 .addGroup(jPanel1Layout.createSequentialGroup() 254 .addContainerGap() 255 .addGroup(jPanel1Layout.createParallelGroup(javax.swing.GroupLayout.Ali gnment.LEADING, false) 256 .addComponent(jPanel3, javax.swing.GroupLayout.DEFAULT SIZE, javax.swing.GroupLayout.DEFAULT\_SIZE, Short.MAX\_VALUE) 257 .addComponent(jPanel2, javax.swing.GroupLayout.DEFAULT SIZE, javax.swing.GroupLayout.DEFAULT\_SIZE, Short.MAX\_VALUE)) 258 .addPreferredGap(javax.swing.LayoutStyle.ComponentPlacement.UNRELATED) 259 .addComponent(btnCalc) 260 .addContainerGap(12, Short.MAX VALUE)) 261 ); 262 263 mainPane.addTab("tab1", jPanel1); 264 265 jPanel5.setBorder(javax.swing.BorderFactory.createTitledBorder("")); 266 267 jLabel7.setFont(new java.awt.Font("SansSerif", 0, 12)); // NOI18N 268 jLabel7.setText("Montante (M):"); 269 270 jLabel8.setFont(new java.awt.Font("SansSerif", 0, 12)); // NOI18N 271 jLabel8.setText("Capital Inicial (C):"); 272 273 jLabel9.setFont(new java.awt.Font("SansSerif", 0, 12)); // NOT<sub>18N</sub> 274 jLabel9.setText("Taxa de Juros (i):"); 275 276 jLabel10.setFont(new java.awt.Font("SansSerif", 0, 12)); // NOT<sub>18N</sub> 277 jLabel10.setText("Tempo de Aplicação (n):"); 278 279  $i\text{Label}12.\text{setText}("M = C * (1 + i) ^ n")$ ; 280 281 javax.swing.GroupLayout jPanel5Layout = new javax.swing.GroupLayout(jPanel5); 282 jPanel5.setLayout(jPanel5Layout); 283 jPanel5Layout.setHorizontalGroup( 284 jPanel5Layout.createParallelGroup(javax.swing.GroupLayout.Alignment.LEA DING) 285 .addGroup(jPanel5Layout.createSequentialGroup()

```
286 .addContainerGap()
287 
.addGroup(jPanel5Layout.createParallelGroup(javax.swing.GroupLayout.Ali
gnment.LEADING)
288 .addComponent(jLabel10)
289 .addComponent(jLabel7)
290 .addComponent(jLabel8)
291 .addComponent(jLabel9))
292 .addGap(18, 18, Short.MAX VALUE)
293 
.addGroup(jPanel5Layout.createParallelGroup(javax.swing.GroupLayout.Ali
gnment.LEADING, false)
294 .addComponent(txtTaxaC,
javax.swing.GroupLayout.DEFAULT_SIZE, 119, Short.MAX_VALUE)
295 .addComponent(txtTempoC)
296 .addComponent(txtCapitalC)
297 .addComponent(txtMontante))
298 .addGap(30, 30, 30))
299 .addGroup(jPanel5Layout.createSequentialGroup()
300 .addGap(108, 108, 108)
301 .addComponent(jLabel12)
302 
.addContainerGap(javax.swing.GroupLayout.DEFAULT_SIZE,
Short.MAX_VALUE))
303 );
304 jPanel5Layout.setVerticalGroup(
305 
jPanel5Layout.createParallelGroup(javax.swing.GroupLayout.Alignment.LEA
DING)
306 .addGroup(jPanel5Layout.createSequentialGroup()
307 .addGap(12, 12, 12)
308 
.addGroup(jPanel5Layout.createParallelGroup(javax.swing.GroupLayout.Ali
gnment.BASELINE)
309 .addComponent(jLabel7)
310 .addComponent(txtMontante,
javax.swing.GroupLayout.PREFERRED_SIZE, 
javax.swing.GroupLayout.DEFAULT SIZE,
javax.swing.GroupLayout.PREFERRED_SIZE))
311 .addGap(18, 18, 18)
312 
.addGroup(jPanel5Layout.createParallelGroup(javax.swing.GroupLayout.Ali
gnment.BASELINE)
313 .addComponent(jLabel8)
314 .addComponent(txtCapitalC,
javax.swing.GroupLayout.PREFERRED_SIZE, 
javax.swing.GroupLayout.DEFAULT_SIZE, 
javax.swing.GroupLayout.PREFERRED_SIZE))
315 .addGap(18, 18, 18)
316 
.addGroup(jPanel5Layout.createParallelGroup(javax.swing.GroupLayout.Ali
gnment.BASELINE)
317 .addComponent(jLabel9)
318 .addComponent(txtTaxaC,
javax.swing.GroupLayout.PREFERRED_SIZE, 
javax.swing.GroupLayout.DEFAULT_SIZE, 
javax.swing.GroupLayout.PREFERRED_SIZE))
319 .addGap(18, 18, 18)
```

```
320 
.addGroup(jPanel5Layout.createParallelGroup(javax.swing.GroupLayout.Ali
gnment.BASELINE)
321 .addComponent(jLabel10)
322 .addComponent(txtTempoC,
javax.swing.GroupLayout.PREFERRED_SIZE, 
javax.swing.GroupLayout.DEFAULT_SIZE, 
javax.swing.GroupLayout.PREFERRED_SIZE))
323 
.addPreferredGap(javax.swing.LayoutStyle.ComponentPlacement.UNRELATED)
324 .addComponent(jLabel12)
325 .addContainerGap(9, Short.MAX VALUE))
326 );
327 
328 
jPanel6.setBorder(javax.swing.BorderFactory.createTitledBorder(""));
329 
330 jLabel11.setText("Selecione o valor que deseja 
encontrar:");
331 
332 radMontante.setText("Montante");
333 radMontante.addItemListener(new 
java.awt.event.ItemListener() {
334 public void itemStateChanged(java.awt.event.ItemEvent 
evt) {
335 radMontanteItemStateChanged(evt);
336 }
337 });
338 
339 radCapitalC.setText("Capital Inicial");
340 radCapitalC.addItemListener(new 
java.awt.event.ItemListener() {
341 public void itemStateChanged(java.awt.event.ItemEvent 
evt) {
342 radCapitalCItemStateChanged(evt);
343 }
344 });
345 
346 radTaxaC.setText("Taxa de Juros");
347 radTaxaC.addItemListener(new java.awt.event.ItemListener() 
{
348 public void itemStateChanged(java.awt.event.ItemEvent 
evt) {
349 radTaxaCItemStateChanged(evt);
350 }
351 });
352 
353 radTempoC.setText("Tempo de Aplicação");
354 radTempoC.addItemListener(new java.awt.event.ItemListener() 
{
355 public void itemStateChanged(java.awt.event.ItemEvent 
evt) {
356 radTempoCItemStateChanged(evt);
357 }
358 });
359 
360 javax.swing.GroupLayout jPanel6Layout = new 
javax.swing.GroupLayout(jPanel6);
361 jPanel6.setLayout(jPanel6Layout);
```
362 jPanel6Layout.setHorizontalGroup( 363 jPanel6Layout.createParallelGroup(javax.swing.GroupLayout.Alignment.LEA DING) 364 .addGroup(jPanel6Layout.createSequentialGroup() 365 .addContainerGap() 366 .addGroup(jPanel6Layout.createParallelGroup(javax.swing.GroupLayout.Ali gnment.LEADING) 367 .addComponent(jLabel11) 368 .addComponent(radMontante) 369 .addComponent(radCapitalC) 370 .addComponent(radTaxaC) 371 .addComponent(radTempoC)) 372 .addContainerGap(58, Short.MAX VALUE)) 373 ); 374 jPanel6Layout.setVerticalGroup( 375 jPanel6Layout.createParallelGroup(javax.swing.GroupLayout.Alignment.LEA DING) 376 .addGroup(jPanel6Layout.createSequentialGroup() 377 .addContainerGap() 378 .addComponent(jLabel11) 379 .addPreferredGap(javax.swing.LayoutStyle.ComponentPlacement.UNRELATED) 380 .addComponent(radMontante) 381 .addPreferredGap(javax.swing.LayoutStyle.ComponentPlacement.UNRELATED) 382 .addComponent(radCapitalC) 383 .addPreferredGap(javax.swing.LayoutStyle.ComponentPlacement.UNRELATED) 384 .addComponent(radTaxaC) 385 .addPreferredGap(javax.swing.LayoutStyle.ComponentPlacement.UNRELATED) 386 .addComponent(radTempoC) 387 .addContainerGap(javax.swing.GroupLayout.DEFAULT\_SIZE, Short.MAX\_VALUE)) 388 ); 389 390 btnCalcC.setText("Calcular"); 391 btnCalcC.addActionListener(new java.awt.event.ActionListener() { 392 public void actionPerformed(java.awt.event.ActionEvent evt) { 393 btnCalcCActionPerformed(evt); 394 } 395 }); 396 397 javax.swing.GroupLayout jPanel4Layout = new javax.swing.GroupLayout(jPanel4); 398 jPanel4.setLayout(jPanel4Layout); 399 jPanel4Layout.setHorizontalGroup( 400 jPanel4Layout.createParallelGroup(javax.swing.GroupLayout.Alignment.LEA DING) 401 .addGroup(jPanel4Layout.createSequentialGroup() 402 .addContainerGap()

```
403 .addComponent(jPanel5, 
javax.swing.GroupLayout.PREFERRED_SIZE, 309, 
javax.swing.GroupLayout.PREFERRED_SIZE)
404 
.addPreferredGap(javax.swing.LayoutStyle.ComponentPlacement.UNRELATED)
405 .addComponent(jPanel6, 
javax.swing.GroupLayout.DEFAULT_SIZE, 
javax.swing.GroupLayout.DEFAULT SIZE, Short.MAX VALUE)
406 .addContainerGap())
407 .addGroup(jPanel4Layout.createSequentialGroup()
408 .addGap(255, 255, 255)
409 .addComponent(btnCalcC)
410 
.addContainerGap(javax.swing.GroupLayout.DEFAULT_SIZE,
Short.MAX_VALUE))
411 );
412 jPanel4Layout.setVerticalGroup(
413 
jPanel4Layout.createParallelGroup(javax.swing.GroupLayout.Alignment.LEA
DING)
414 .addGroup(jPanel4Layout.createSequentialGroup()
415 .addContainerGap()
416 
.addGroup(jPanel4Layout.createParallelGroup(javax.swing.GroupLayout.Ali
gnment.LEADING, false)
417 .addComponent(jPanel5, 
javax.swing.GroupLayout.DEFAULT SIZE,
javax.swing.GroupLayout.DEFAULT_SIZE, Short.MAX_VALUE)
418 .addComponent(jPanel6,
javax.swing.GroupLayout.DEFAULT_SIZE, 
javax.swing.GroupLayout.DEFAULT SIZE, Short.MAX VALUE))
419 .addGap(18, 18, 18)
420 .addComponent(btnCalcC)
421 .addContainerGap(9, Short.MAX VALUE))
422 );
423 
424 mainPane.addTab("tab2", jPanel4);
425 
426 javax.swing.GroupLayout layout = new 
javax.swing.GroupLayout(getContentPane());
427 getContentPane().setLayout(layout);
428 layout.setHorizontalGroup(
429 
layout.createParallelGroup(javax.swing.GroupLayout.Alignment.LEADING)
430 .addGroup(layout.createSequentialGroup()
431 .addContainerGap()
432 .addComponent(mainPane)
433 .addContainerGap())
434 );
435 layout.setVerticalGroup(
436 
layout.createParallelGroup(javax.swing.GroupLayout.Alignment.LEADING)
437 .addGroup(javax.swing.GroupLayout.Alignment.TRAILING, 
layout.createSequentialGroup()
438 .addContainerGap()
439 .addComponent(mainPane)
440 .addContainerGap())
441 );
442
```

```
443 pack();
444 }// </editor-fold>
445 
446 private void radJurosSItemStateChanged(java.awt.event.ItemEvent 
evt) { 
447 // TODO add your handling code here:
448 if (radJurosS.isSelected()) {
449 txtJurosS.setText("");
450 txtJurosS.setEnabled(false);
451 radCapital.setSelected(false);
452 radTaxa.setSelected(false);
453 radTempo.setSelected(false);
454 } else {
455 txtJurosS.setEnabled(true);
456 }
457 }
458 
459 private void 
radCapitalItemStateChanged(java.awt.event.ItemEvent evt) { 
460 // TODO add your handling code here:
461 if (radCapital.isSelected()) {
462 txtCapital.setText("");
463 txtCapital.setEnabled(false);
464 radJurosS.setSelected(false);
465 radTaxa.setSelected(false);
466 radTempo.setSelected(false);
467 } else {
468 txtCapital.setEnabled(true);
469 }
470 }
471 
472 private void radTaxaItemStateChanged(java.awt.event.ItemEvent 
evt) { 
473 // TODO add your handling code here:
474 if (radTaxa.isSelected()) {
475 txtTaxa.setText("");
476 txtTaxa.setEnabled(false);
477 radJurosS.setSelected(false);
478 radCapital.setSelected(false);
479 radTempo.setSelected(false);
480 } else {
481 txtTaxa.setEnabled(true);
482 }
483 }
484 
485 private void radTempoItemStateChanged(java.awt.event.ItemEvent 
evt) { 
486 // TODO add your handling code here:
487 if (radTempo.isSelected()) {
488 txtTempo.setText("");
489 txtTempo.setEnabled(false);
490 radJurosS.setSelected(false);
491 radCapital.setSelected(false);
492 radTaxa.setSelected(false);
493 } else {
494 txtTempo.setEnabled(true);
495 }
496 }
497
```

```
498 private void btnCalcActionPerformed(java.awt.event.ActionEvent 
evt) { 
499 // TODO add your handling code here:
500 JurosSimples calc = new JurosSimples();
501 DecimalFormat df = new DecimalFormat("#.00");
502 if (radJurosS.isSelected()) {
503 String capital = txtCapital.getText();
504 double capitalV = 
Double.parseDouble(capital.replace(',', '.'));
505 String taxa = txtTaxa.getText();
506 double taxaV = Double.parseDouble(taxa.replace(',',
'.'));
507 String tempo = txtTempo.getText();
508 double tempoV = Double.parseDouble(tempo.replace(',',
'.'));
509 calc.setCapitalInicial(capitalV);
510 calc.setTaxaJuros(taxaV);
511 calc.setTempoAplicacao(tempoV);
512 JOptionPane.showMessageDialog(null, "O Juro Simples 
vale: R$" + df.format(calc.calcJurosSimples()));
513 } else if (radCapital.isSelected()) {
514 String juros = txtJurosS.getText();
515 double jurosV = Double.parseDouble(juros.replace(',',
\vert, \vert));
516 String taxa = txtTaxa.getText();
517 double taxaV = Double.parseDouble(taxa.replace(',',
\langle \cdot, \cdot \rangle);
518 String tempo = txtTempo.getText();
519 double tempoV = Double.parseDouble(tempo.replace(',',
\left( \cdot, \cdot \right));
520 calc.setJurosSimples(jurosV);
521 calc.setTaxaJuros(taxaV);
522 calc.setTempoAplicacao(tempoV);
523 JOptionPane.showMessageDialog(null, "O Capital 
Investido vale: R$" + df.format(calc.calcCapitalInicial()));
524 } else if (radTaxa.isSelected()) {
525 String juros = txtJurosS.getText();
526 double jurosV = Double.parseDouble(juros.replace(',',
\left( \cdot, \cdot \right));
527 String capital = txtCapital.getText();
528 double capitalV = 
Double.parseDouble(capital.replace(',', '.'));
529 String tempo = txtTempo.getText();
530 double tempoV = Double.parseDouble(tempo.replace(',',
\left(, \left(, \right));
531 calc.setJurosSimples(jurosV);
532 calc.setCapitalInicial(capitalV);
533 calc.setTempoAplicacao(tempoV);
534 JOptionPane.showMessageDialog(null, "A Taxa de Juros 
vale: " + df.format(calc.calcTaxaDeJuros()) + "%");
535 } else if (radTempo.isSelected()) {
536 String juros = txtJurosS.getText();
537 double jurosV = Double.parseDouble(juros.replace(',',
'.'));
538 String capital = txtCapital.getText();
539 double capitalV = 
Double.parseDouble(capital.replace(',', '.'));
540 String taxa = txtTaxa.getText();
```

```
541 double taxaV = Double.parseDouble(taxa.replace(',',
\left(, \left(, \right));
542 calc.setJurosSimples(jurosV);
543 calc.setCapitalInicial(capitalV);
544 calc.setTaxaJuros(taxaV);
545 JOptionPane.showMessageDialog(null, "O Tempo de 
Aplicação é de: " + df.format(calc.calcTempoDeAplicacao()) + " unidades 
de tempo");
546 }
547 }
548 
549 private void 
radMontanteItemStateChanged(java.awt.event.ItemEvent evt) { 
550 // TODO add your handling code here:
551 if (radMontante.isSelected()) {
552 txtMontante.setText("");
553 txtMontante.setEnabled(false);
554 radCapitalC.setSelected(false);
555 radTaxaC.setSelected(false);
556 radTempoC.setSelected(false);
557 } else {
558 txtMontante.setEnabled(true);
559 }
560 }
561 
562 private void 
radCapitalCItemStateChanged(java.awt.event.ItemEvent evt) { 
563 // TODO add your handling code here:
564 if (radCapitalC.isSelected()) {
565 txtCapitalC.setText("");
566 txtCapitalC.setEnabled(false);
567 radMontante.setSelected(false);
568 radTaxaC.setSelected(false);
569 radTempoC.setSelected(false);
570 } else {
571 txtCapitalC.setEnabled(true);
572 }
573 }
574 
575 private void radTaxaCItemStateChanged(java.awt.event.ItemEvent 
evt) { 
576 // TODO add your handling code here:
577 if (radTaxaC.isSelected()) {
578 txtTaxaC.setText("");
579 txtTaxaC.setEnabled(false);
580 radMontante.setSelected(false);
581 radCapitalC.setSelected(false);
582 radTempoC.setSelected(false);
583 } else {
584 txtTaxaC.setEnabled(true);
585 }
586 }
587 
588 private void radTempoCItemStateChanged(java.awt.event.ItemEvent 
evt) { 
589 // TODO add your handling code here:
590 if (radTempoC.isSelected()) {
591 txtTempoC.setText("");
```

```
592 txtTempoC.setEnabled(false);
593 radMontante.setSelected(false);
594 radCapitalC.setSelected(false);
595 radTaxaC.setSelected(false);
596 } else {
597 txtTempoC.setEnabled(true);
598 }
599 }
600 
601 private void btnCalcCActionPerformed(java.awt.event.ActionEvent 
evt) { 
602 // TODO add your handling code here:
603 JurosCompostos c = new JurosCompostos();
604 DecimalFormat dfc = new DecimalFormat("#.00");
605 if (radMontante.isSelected()) {
606 String capitalC = txtCapitalC.getText();
607 double capitalCV = 
Double.parseDouble(capitalC.replace(',', '.'));
608 String taxaC = txtTaxaC.getText();
609 double taxaCV = Double.parseDouble(taxaC.replace(',', 
\left(,\left(,\right));
610 String tempoC = txtTempoC.getText();
611 double tempoCV = Double.parseDouble(tempoC.replace(',',
\vert.\vert));
612 c.setCapital(capitalCV);
613 c.setTaxaJuros(taxaCV);
614 c.setTempoAplicação(tempoCV);
615 JOptionPane.showMessageDialog(null, "O Montante vale: 
R$" + dfc.format(c.calcMontante()));
616 } else if (radCapitalC.isSelected()) {
617 String montante = txtMontante.getText();
618 double montanteV = 
Double.parseDouble(montante.replace(',', '.'));
619 String taxaC = txtTaxaC.getText();
620 double taxaCV = Double.parseDouble(taxaC.replace(',', 
\langle \cdot, \cdot \rangle);
621 String tempoC = txtTempoC.getText();
622 double tempoCV = Double.parseDouble(tempoC.replace(',',
\left('.'));
623 c.setMontante(montanteV);
624 c.setTaxaJuros(taxaCV);
625 c.setTempoAplicação(tempoCV);
626 JOptionPane.showMessageDialog(null, "O Capital Inicial 
foi de: R$" + dfc.format(c.calcCapital()));
627 } else if (radTaxaC.isSelected()) {
628 String montante = txtMontante.getText();
629 double montanteV = 
Double.parseDouble(montante.replace(',', '.'));
630 String capitalC = txtCapitalC.getText();
631 double capitalCV = 
Double.parseDouble(capitalC.replace(',', '.'));
632 String tempoC = txtTempoC.getText();
633 double tempoCV = Double.parseDouble(tempoC.replace(',', 
\left('.'));
634 c.setMontante(montanteV);
635 c.setCapital(capitalCV);
636 c.setTempoAplicação(tempoCV);
637 JOptionPane.showMessageDialog(null, "A Taxa de Juros 
vale: " + dfc.format(c<u>.calcTaxaJuros()) + "%");</u>
```

```
638 } else if (radTempoC.isSelected()) {
639 String montante = txtMontante.getText();
640 double montanteV = 
Double.parseDouble(montante.replace(',', '.'));
641 String capitalC = txtCapitalC.getText();
642 double capitalCV = 
Double.parseDouble(capitalC.replace(',', '.'));
643 String taxaC = txtTaxaC.getText();
644 double taxaCV = Double.parseDouble(taxaC.replace(',',
\left('.'));
645 c.setMontante(montanteV);
646 c.setCapital(capitalCV);
647 c.setTaxaJuros(taxaCV);
648 JOptionPane.showMessageDialog(null, "O Tempo de 
Aplicação foi de: " + dfc.format(c.calcTempoAplicação()) + " unidades 
de tempo");
649 }
650 }
651 
652 /**
653 * @param args the command line arguments
654 */
655 public static void main(String args[]) {
656 /* Set the Nimbus look and feel */657 //<editor-fold defaultstate="collapsed" desc=" Look and 
feel setting code (optional) ">
658 /* If Nimbus (introduced in Java SE 6) is not available, 
stay with the default look and feel.
659 * For details see 
http://download.oracle.com/javase/tutorial/uiswing/lookandfeel/plaf.htm
l
660 */
661 try {
662 for (javax.swing.UIManager.LookAndFeelInfo info : 
javax.swing.UIManager.getInstalledLookAndFeels()) {
663 if ("Nimbus".equals(info.getName())) {
664 
javax.swing.UIManager.setLookAndFeel(info.getClassName());
665 break;
666 }
667 }
668 } catch (ClassNotFoundException ex) {
669 
java.util.logging.Logger.getLogger(TelaPrincipal.class.getName()).log(j
ava.util.logging.Level.SEVERE, null, ex);
670 } catch (InstantiationException ex) {
671 
java.util.logging.Logger.getLogger(TelaPrincipal.class.getName()).log(j
ava.util.logging.Level.SEVERE, null, ex);
672 } catch (IllegalAccessException ex) {
673 
java.util.logging.Logger.getLogger(TelaPrincipal.class.getName()).log(j
ava.util.logging.Level.SEVERE, null, ex);
674 } catch (javax.swing.UnsupportedLookAndFeelException ex) {
675 
java.util.logging.Logger.getLogger(TelaPrincipal.class.getName()).log(j
ava.util.logging.Level.SEVERE, null, ex);
676 }
677 //</editor-fold>
```
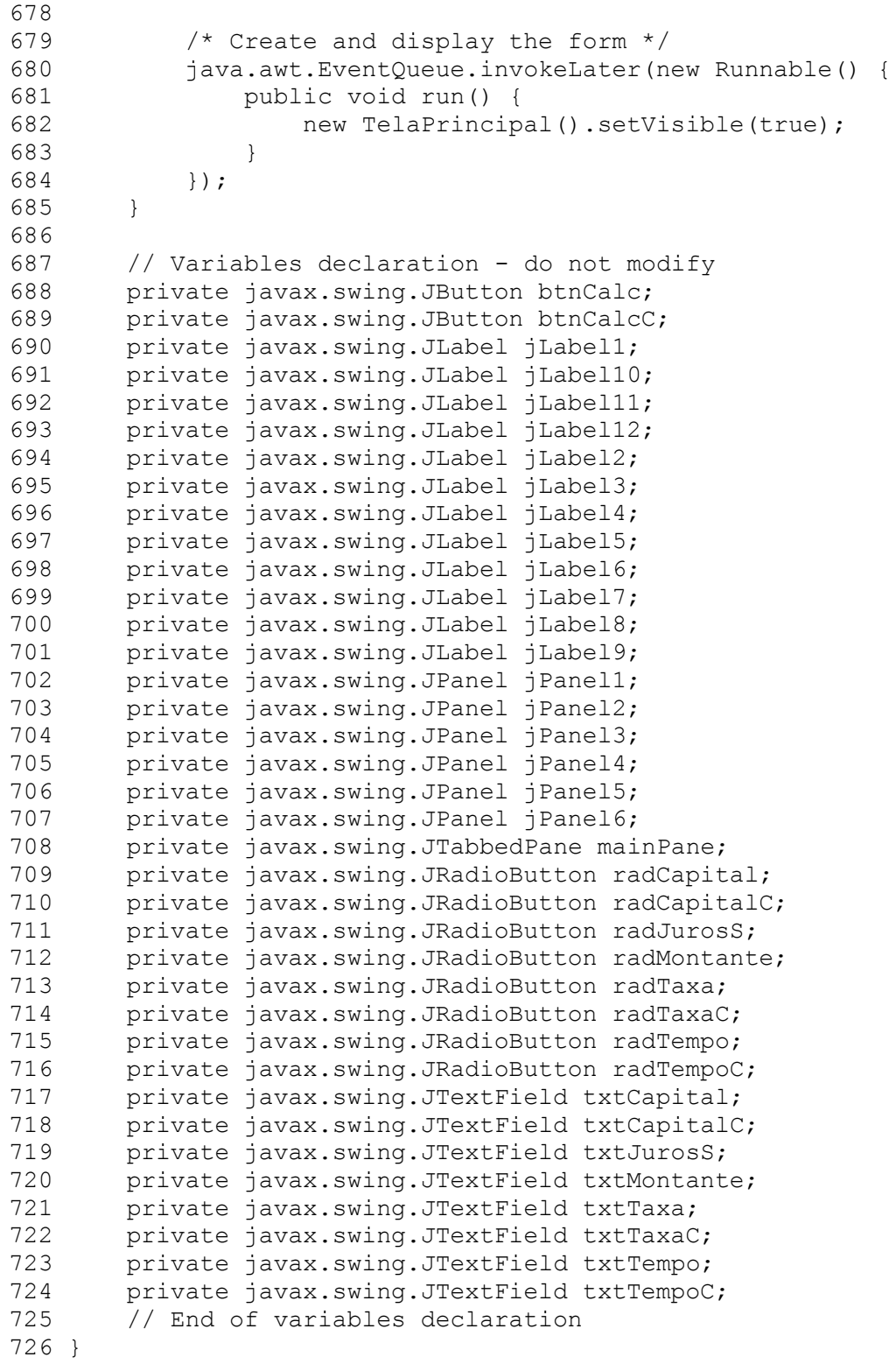